# 取扱説明書 **Cerabar PMP23 IO-Link**

プロセス圧力測定 絶対圧またはゲージ圧の安全な測定と監視用の圧力伝 送器

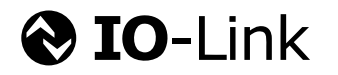

BA01784P/33/JA/03.23-00

71624095 2023-07-11

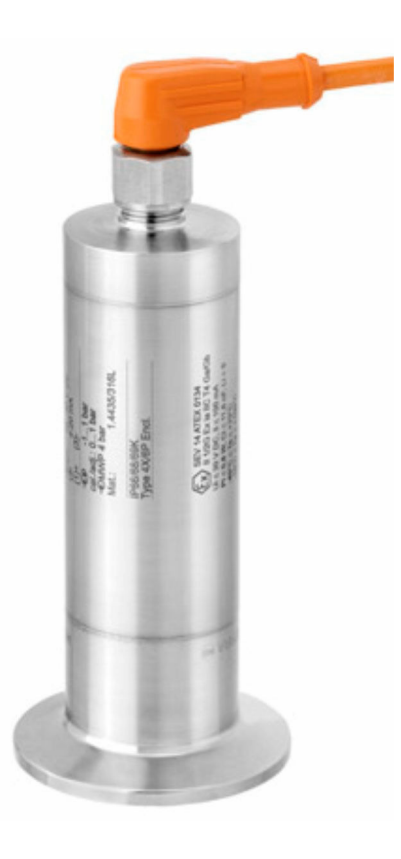

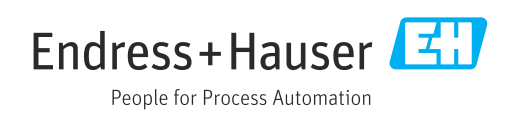

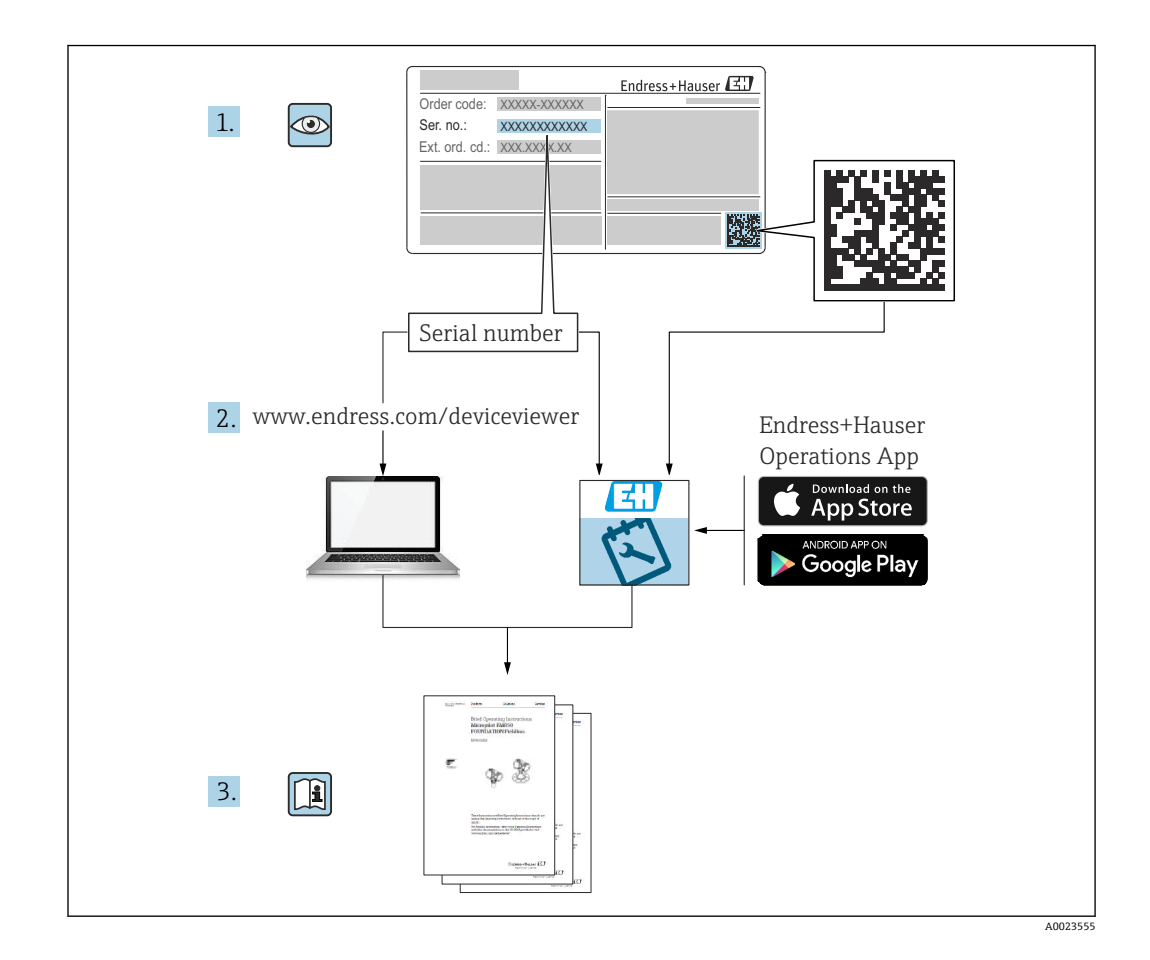

- 本書は、本機器で作業する場合に、いつでもすぐに手に取れる安全な場所に保管して ください。
- 要員やプラントが危険にさらされないように、「安全上の基本注意事項」 セクション、 ならびに作業手順に関して本書に規定されている、その他の安全注意事項をすべて熟 読してください。
- 製造者は事前通知なしに技術データを変更できる権利を保有します。本書に関する 最新情報および更新内容については、弊社営業所もしくは販売代理店にお問い合わせ ください。

# **目次**

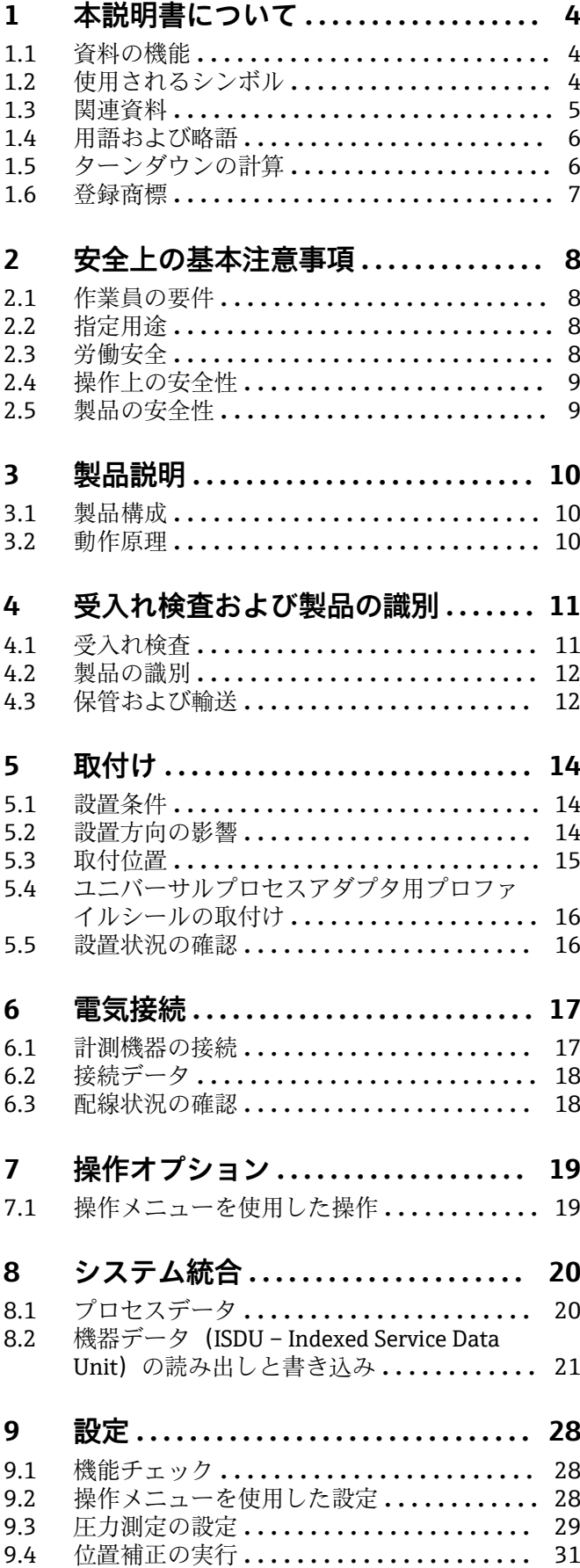

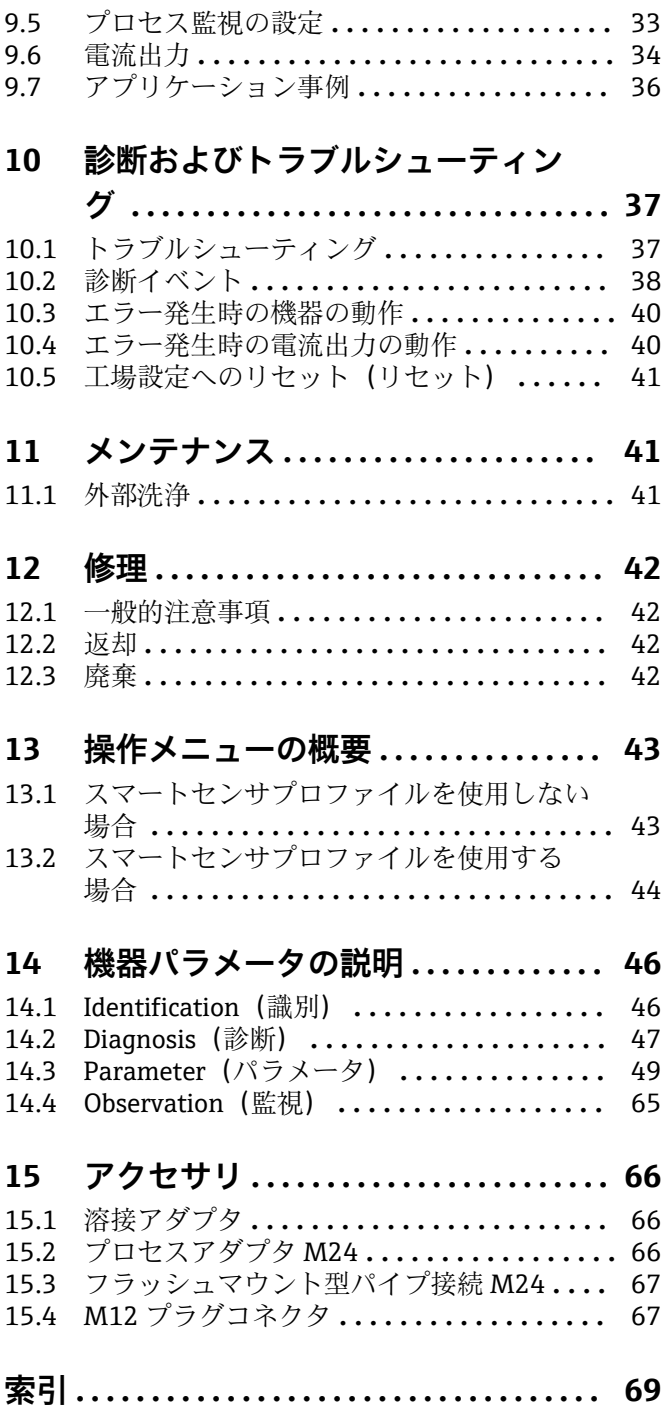

# <span id="page-3-0"></span>**1 本説明書について**

# **1.1 資料の機能**

本取扱説明書には、機器のライフサイクルの各段階(製品識別表示、納品内容確認、保 管、設置、接続、操作、設定からトラブルシューティング、メンテナンス、廃棄まで) において必要とされるあらゆる情報が記載されています。

# **1.2 使用されるシンボル**

#### **1.2.1 安全シンボル**

#### **A** 危険

危険な状況を警告するシンボルです。この表示を無視して誤った取り扱いをすると、死 亡したり、大けがをしたりするほか、爆発・火災を引き起こす恐れがあります。

#### $\Lambda$  警告

危険な状況を警告するシンボルです。この表示を無視して誤った取り扱いをすると、死 亡、大けが、爆発、火災の恐れがあります。

#### **A** 注意

危険な状況を警告するシンボルです。この表示を無視して誤った取り扱いをすると、け が、物的損害の恐れがあります。

#### **|注記**

人身傷害につながらない、手順やその他の事象に関する情報を示すシンボルです。

#### **1.2.2 電気シンボル**

 保護接地(PE) その他の接続を行う前に、接地する必要のある接地端子。接地端子は機器の内側と外側 にあります。 接地端子

接地システムを介して接地される接地クランプ

## **1.2.3 工具シンボル**

スパナ

#### **1.2.4 特定情報に関するシンボル**

√ 許可 許可された手順、プロセス、動作 ■ 禁止 禁止された手順、プロセス、動作

日 ヒント 追加情報を示します。

#### 資料を参照

1, 2, 3. 一連のステップ

<span id="page-4-0"></span>**ページ参照:**

**個々のステップの結果:**

#### **1.2.5 図中のシンボル**

**A, B, C ...**  図

1, 2, 3 ... 項目番号

1, 2, 3. 一連のステップ

# **1.3 関連資料**

以下の資料は、当社ウェブサイトのダウンロードエリアから入手できます (www.endress.com/downloads)。

● 関連する技術資料の概要については、以下を参照してください。

- ■デバイスビューワー [\(www.endress.com/deviceviewer](https://www.endress.com/deviceviewer)):銘板のシリアル番号を 入力します。
- Endress+Hauser Operations アプリ:銘板のシリアル番号を入力するか、銘板の マトリクスコードをスキャンしてください。

#### **1.3.1 技術仕様書**

#### **計画支援**

本資料には、機器に関するすべての技術データが記載されており、本機器用に注文可能 なアクセサリやその他の製品の概要が示されています。

## **1.3.2 簡易取扱説明書(KA)**

#### **簡単に初めての測定を行うためのガイド**

簡易取扱説明書には、納品内容確認から初回の設定までに必要なすべての情報が記載さ れています。

# <span id="page-5-0"></span>**1.4 用語および略語**

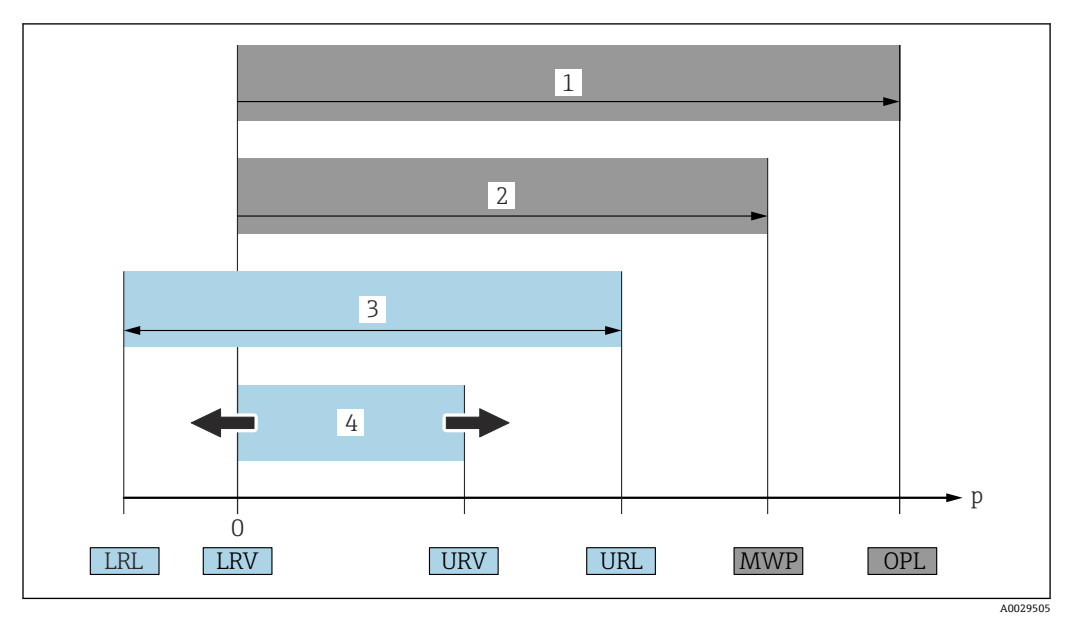

- 1 OPL:計測機器の OPL(過圧限界 = センサ過負荷限界)は選択した構成品の圧力に関する最も弱い要素 に依存します。つまり、プロセス接続とセンサを考慮する必要があります。圧力と温度の相互関係に注 意してください。OPL は一定期間にしか適用できません。
- 2 MWP:センサの MWP(最高動作圧力)は選択した構成品の圧力に関する最も弱い要素に依存します。 つまり、プロセス接続とセンサを考慮する必要があります。圧力と温度の相互関係に注意してくださ い。最高動作圧力は機器に常時適用することが可能です。MWP は銘板に明記されています。
- 3 最大センサ測定範囲は LRL と URL 間のスパンと一致します。このセンサ測定範囲は校正可能/調整可能 な最大スパンに相当します。
- 4 校正/調整済みスパンは LRV と URV 間のスパンと一致します。工場設定は 0~URL です。特注スパン として別の校正済みスパンを注文することが可能です。
- p 圧力
- LRL レンジの下限
- URL レンジの上限
- LRV 測定レンジ下限値
- URV 測定レンジ上限値
- TD ターンダウン。例 次のセクションを参照してください。

ターンダウンは工場出荷時にプリセットされており、変更できません。

# **1.5 ターンダウンの計算**

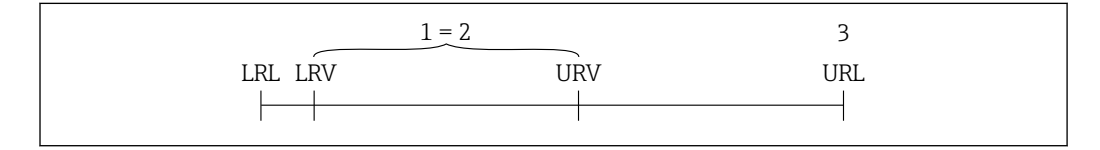

- 1 校正/調整済みスパン
- 2 ゼロ点からのスパン<br>3 レンジの上限
- 3 レンジの上限

例:

- センサ: 1 MPa (150 psi)
- レンジの上限(URL)= 1 MPa (150 psi)
- 校正/調整済みスパン:0~0.5 MPa (0~75 psi)
- 測定レンジ下限値 (LRV) = 0 MPa (0 psi)
- 測定レンジ上限値 (URV) = 0.5 MPa (75 psi)

A0029545

<span id="page-6-0"></span>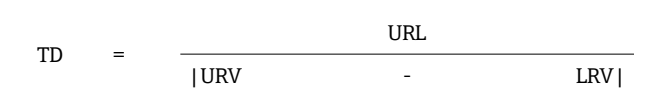

この例では、TD は 2:1 となります。これはゼロ点からのスパンです。

# **1.6 登録商標**

# **O** IO-Link

これは IO-Link 協会の登録商標です。

# <span id="page-7-0"></span>**2 安全上の基本注意事項**

# **2.1 作業員の要件**

設置、設定、診断、メンテナンスを実施する作業員の必要条件は以下の通りです。

- ▶ トレーニングを受け、資格を有する専門家:この特殊な作業および職務に関する専 門能力を有すること
- ▶ 施設青任者/オペレータから実施許可を受けること
- ▶ 国/ 地域の法規に精通していること
- ▶ 専門作業員は作業を開始する前に、取扱説明書、補足資料、認証(用途に応じて) の指示を熟読し理解すること
- ▶ 指示および基本条件を順守すること

オペレータの必要条件は以下の通りです。

- ▶ 施設責任者による指導および当該作業の実施許可を受けること
- ▶ 本取扱説明書の指示を順守すること

# **2.2 指定用途**

#### **2.2.1 アプリケーションおよび測定物**

Cerabar は気体、蒸気、液体の絶対圧/ゲージ圧を測定するために使用されます。機器 の接液部材質には、測定物に対する十分な耐性が必要です。

機器は以下の測定(プロセス変数)に使用できます。

- •「技術データ」に明記された限界値を遵守した場合
- 本書に記載された条件を遵守した場合

#### **測定プロセス変数**

ゲージ圧または絶対圧

#### **計算したプロセス変数**

圧力

#### **2.2.2 不適切な用途**

機器の誤った使用または指定用途外での使用に起因する損傷については、製造者は責任 を負いません。

不明な場合の確認:

▶ 当社は洗浄に使用される特殊な流体や測定物に対して、耐食性に優れた接液部材質 の解明に協力させていただきますが、これはその材質の適合性を保証するものでは ありません。

#### **2.2.3 残存リスク**

運転中に、ハウジングがプロセス温度に近い温度に達する可能性があります。

表面に接触すると、やけどを負う危険性があります。

▶ プロセス温度が高い場合は、接触しないように保護対策を講じて、やけどを防止し てください。

# **2.3 労働安全**

機器で作業する場合:

▶ 各国の規制に従って、必要な個人用保護具を着用してください。

<span id="page-8-0"></span>▶ 電源を切ってから機器を接続してください。

# **2.4 操作上の安全性**

けがに注意!

- ▶ 本機器は、適切な技術条件およびフェールセーフ条件下でのみ操作してください。
- ‣ 施設責任者には、機器を支障なく操作できるようにする責任があります。

#### **機器の改造**

機器を無断で変更することは、予測不可能な危険を招くおそれがあり、認められませ ん。

▶ 変更が必要な場合は、Endress+Hauser 営業所もしくは販売代理店にお問い合わせく ださい。

#### **危険場所**

危険場所で機器を使用する場合の作業員やプラントの危険防止のため、以下の点にご注 意ください(例:圧力機器安全)。

▶ 注文した機器が危険場所仕様になっているか、銘板を確認してください。

# **2.5 製品の安全性**

本機器は、最新の安全要件に適合するように GEP (Good Engineering Practice)に従っ て設計され、テストされて安全に操作できる状態で工場から出荷されます。

本機は一般的な安全基準および法的要件を満たしています。また、機器固有の EU 適合 宣言に明記された EU 指令にも準拠します。Endress+Hauser は機器に CE マークを貼 付することにより、機器の適合性を保証します。

# **3 製品説明**

<span id="page-9-0"></span>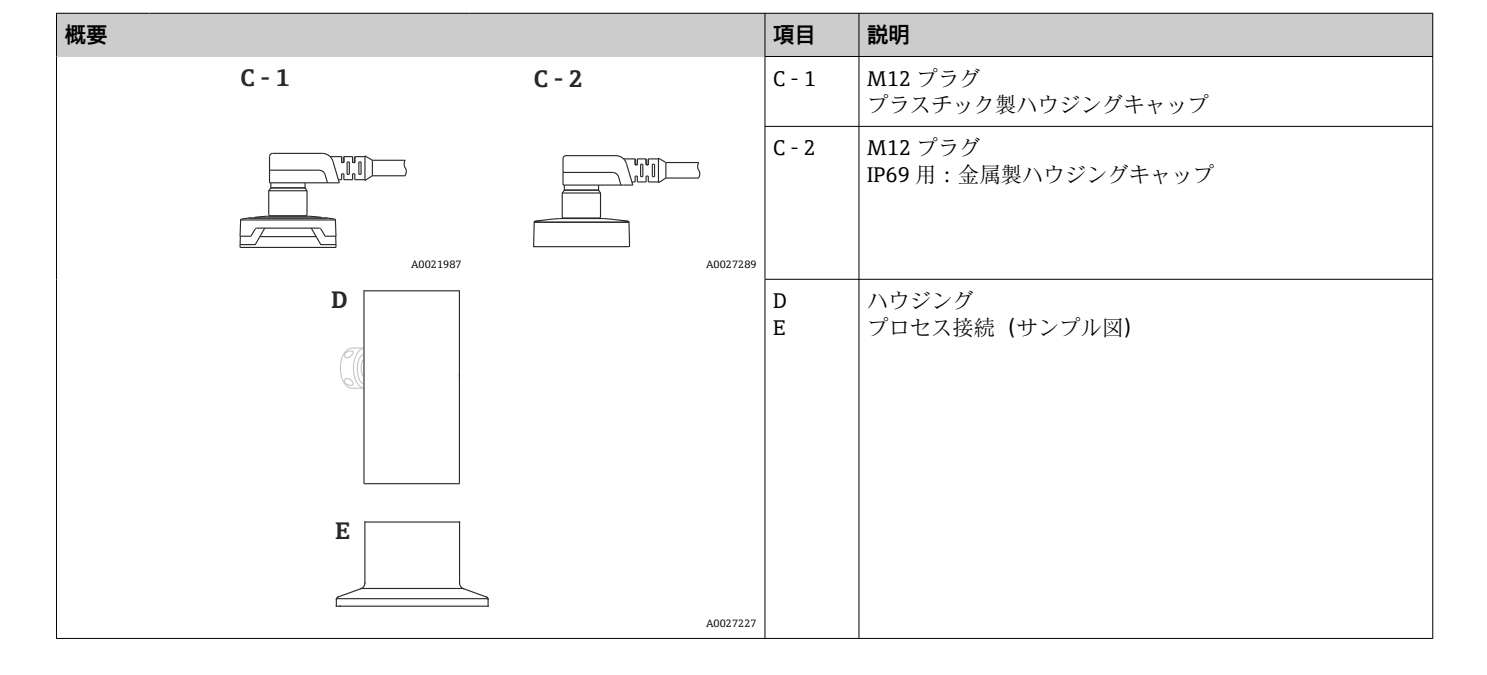

# **3.1 製品構成**

# **3.2 動作原理**

## **3.2.1 圧力の計算**

#### **メタルプロセスメンブレン搭載機器**

プロセス圧力はセンサのメタルダイアフラムを屈曲させ、封入液はその圧力をホイート ストンブリッジ(半導体テクノロジー)に伝達します。ブリッジ出力電圧の圧力による 変化が測定され、出力されます。

A0016870

# <span id="page-10-0"></span>**4 受入れ検査および製品の識別**

# **4.1 受入れ検査**

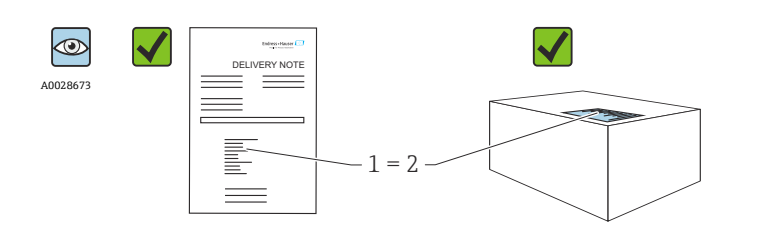

納品書のオーダーコード(1)と製品ステッカーのオーダーコード(2) が一致するか?

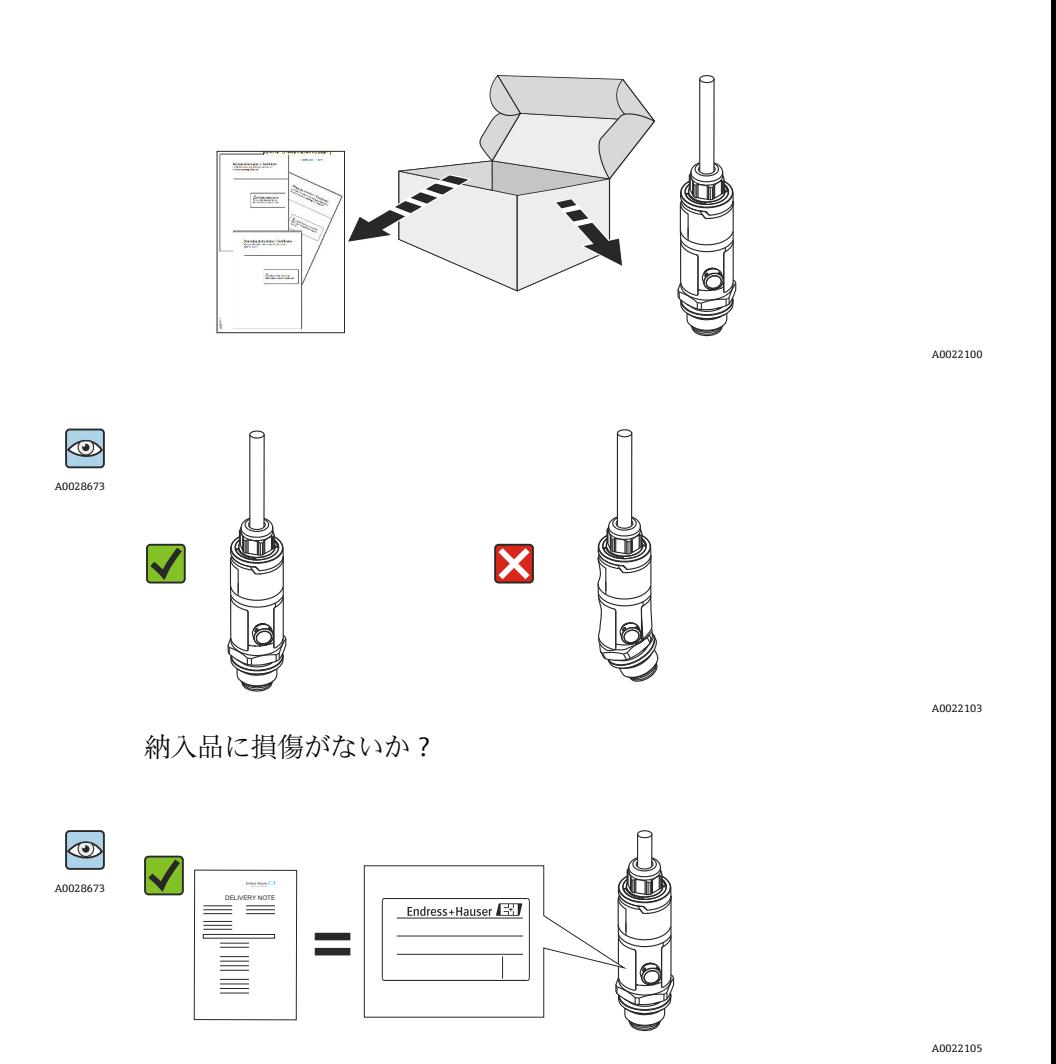

銘板のデータが注文仕様および納品書と一致しているか?

● 1つでも条件が満たされていない場合は、お近くの弊社営業所もしくは販売代理店 にお問い合わせください。

# <span id="page-11-0"></span>**4.2 製品の識別**

機器は、次の方法で識別できます。

- 銘板の仕様
- 納品書に記載されたオーダーコード(機器仕様コードの明細付き)
- ■銘板に記載されているシリアル番号を W@M デバイスビューワー ([www.endress.com/deviceviewer](http://www.endress.com/deviceviewer))に入力します。計測機器に関するすべての情報が 表示されます。

用意されている技術文書の概要を確認するには、銘板のシリアル番号を W@M デバイ スビューワー [\(www.endress.com/deviceviewer\)](http://www.endress.com/deviceviewer) に入力します。

# **4.2.1 製造者所在地**

Endress+Hauser SE+Co. KG Hauptstraße 1 79689 Maulburg, Germany 製造場所:銘板を参照してください。

## **4.2.2 銘板**

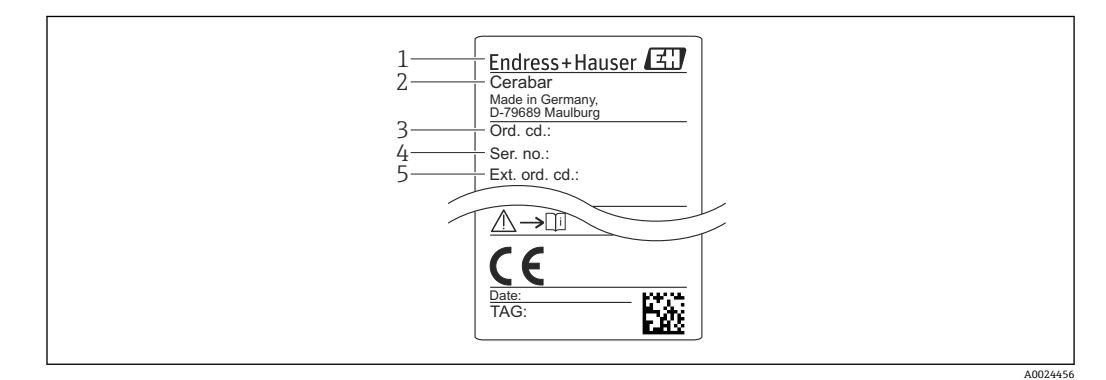

- 1 製造者所在地
- 2 機器名
- 3 オーダー番号
- 4 シリアル番号
- 5 拡張オーダー番号

# **4.3 保管および輸送**

## **4.3.1 保管条件**

弊社出荷時の梱包材をご利用ください。 計測機器を清潔で乾燥した環境で保管し、衝撃から生じる損傷から保護してください (EN 837-2)。

#### **保管温度範囲**

 $-40$ ~+85 °C (-40~+185 °F)

# **4.3.2 測定点までの製品の搬送**

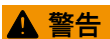

**不適切な輸送!**

ハウジングおよびダイアフラムが損傷する危険性があります。けがの危険性がありま す。

‣ 計測機器を測定点に搬送する場合は、出荷時の梱包材を使用するか、プロセス接続 部を持ってください。

# <span id="page-13-0"></span>**5 取付け**

# **5.1 設置条件**

- 機器の取付け、電気の接続、操作の最中は、ハウジングに水分が浸入しないようにし てください。
- 金属製 M12 プラグの場合: 電気接続を実施する直前まで M12 プラグコネクタの保護 キャップ(IP69)を取り外さないでください。
- 硬いもの、または鋭利なものでダイアフラムを触ったり、洗浄しないでください。
- 設置する直前までダイアフラム保護キャップを取り外さないでください。
- 電線管接続口は必ずしっかりと締め付けてください。
- 可能であればケーブルおよびコネクタを下方に向け、雨や結露などの水分が侵入する ことを防いでください。
- ハウジングを衝撃から保護してください。
- ゲージ圧センサ付きの機器には、以下が適用されます。

## **注記**

**洗浄プロセス中に熱くなった機器を(冷水などで)冷却する場合、短時間真空状態にな るため、大気圧補正部(1)を介して水分がセンサに入り込むことがあります。** 機器が破損する恐れがあります。

▶ これが発生する場合は、可能であれば、大気圧補正部(1)を斜め下または横に向け て取り付けます。

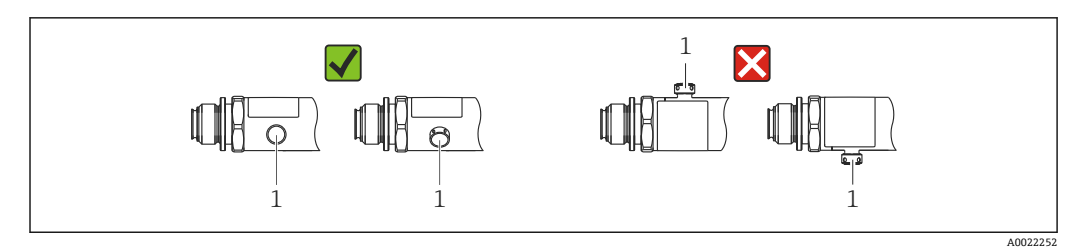

# **5.2 設置方向の影響**

どのような方向にも取り付けることが可能です。ただし、機器の取付方向が原因で、ゼ ロ点シフト(容器が空または部分的に充填されている場合に測定値表示がゼロ以外にな る)が生じることがあります。

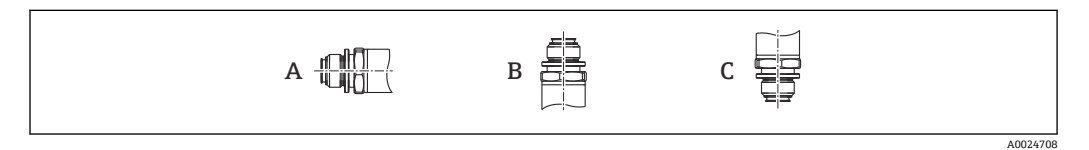

#### **PMP23**

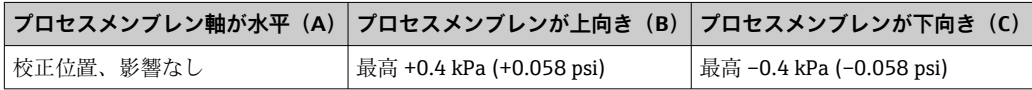

# <span id="page-14-0"></span>**5.3 取付位置**

## **5.3.1 圧力測定**

#### **気体の圧力測定**

凝縮液がプロセス内に流れるように、タッピングポイントの上側に遮断機器(シャット オフバルブ等)付きの機器を取り付けてください。

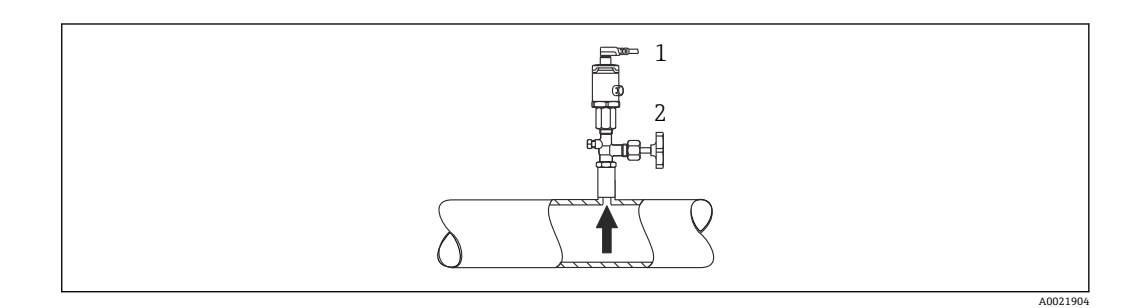

1 機器 2 遮断機器

#### **蒸気中の圧力測定**

蒸気中の圧力測定を行う場合は、サイフォン管を使用します。サイフォン管により温度 を周囲温度近くまで下げることができます。遮断機器付きの機器をタッピングポイン トと同じ高さに取り付けます。

利点:

機器への熱作用が許容可能な最小限の範囲に抑えられます。 伝送器の最大許周囲温度に注意してください。

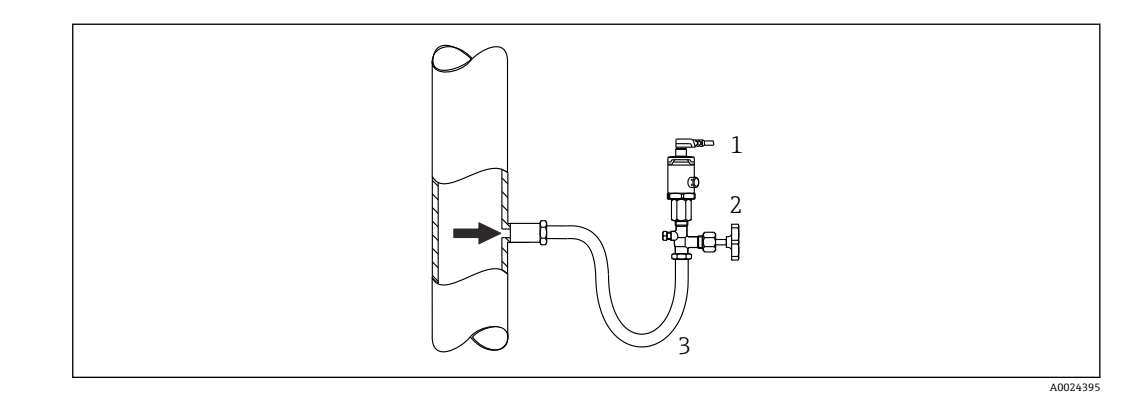

- 1 機器<br>2 遮断 2 遮断機器
- 3 サイフォン管

#### **液体中の圧力測定**

遮断機器付きの機器をタッピングポイントと同じ高さに取り付けます。

A0024399

<span id="page-15-0"></span>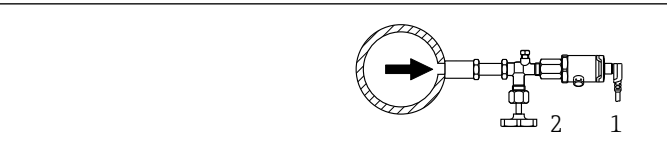

1 機器

2 遮断機器

## **5.3.2 レベル測定**

- 機器は必ず、最も低い測定点より下に設置します。
- 次の場所への機器の設置は避けてください。
	- 投入時に幕が形成される位置
	- タンク排出口
	- ポンプの吸引領域
	- 撹拌器からの圧脈の影響を受ける可能性があるタンク内の位置

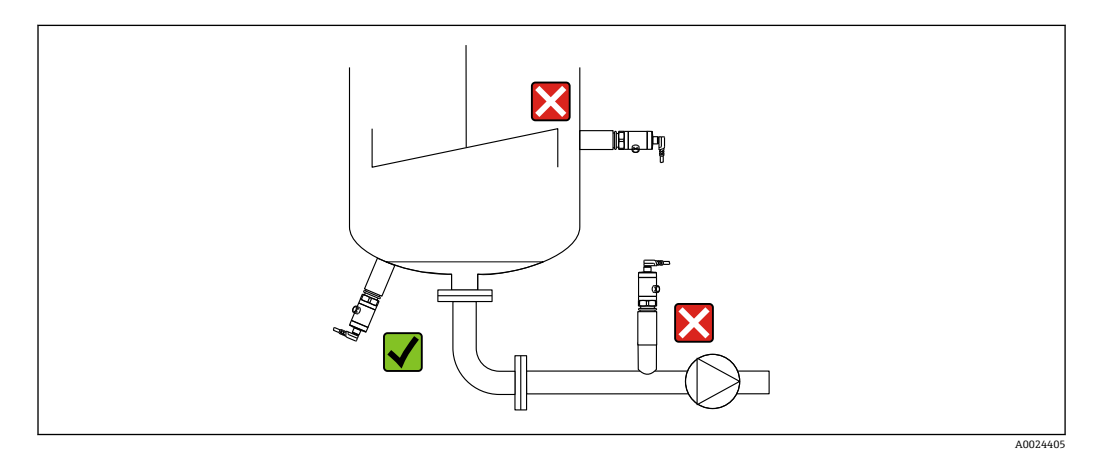

# **5.4 ユニバーサルプロセスアダプタ用プロファイルシール の取付け**

詳細については、KA00096F を参照してください。

# **5.5 設置状況の確認**

- ■機器は損傷していないか? (外観検査)
- ■機器が測定点の仕様を満たしているか?
	- プロセス温度
	- プロセス圧力
	- 周囲温度
	- 測定範囲
- 測定点の識別番号とそれに対応する銘板は正しいか(外観検査) ?
- ■機器が降雨あるいは直射日光に対して適切に保護されているか?
- 固定ネジはしっかりと締め付けられているか?
- ■圧力補正要素が斜め下または横に向いているか?
- ■水分の侵入を防ぐため:接続ケーブル/プラグが下に向いているか?

# <span id="page-16-0"></span>**6 電気接続**

# **6.1 計測機器の接続**

## **6.1.1 端子の割当て**

## L **警告**

#### **制御されていない状態でプロセスが作動すると負傷する恐れがあります。**

- ▶ 電源を切ってから機器を接続してください。
- ▶ 下流側のプロセスが意図せずに始動しないよう注意してください。

### L **警告**

#### **適切に接続されていないと、電気の安全性が損なわれます。**

- ▶ IEC/EN 61010 に従って、本機器に適合するサーキットブレーカーを用意する必要が あります。
- ▶ 機器には、500 mA の糸ヒューズ (スローブロー) を使用する必要があります。
- ▶ 逆接保護回路が組み込まれています。

#### **注記**

#### **不適切な接続により PLC のアナログ入力が損傷する恐れがあります。**

‣ 機器のアクティブな PNP スイッチ出力を PLC の 4~20 mA 入力に接続しないでく ださい。

以下の手順に従って機器を接続します。

1. 供給電圧が銘板に示されている電源電圧と一致しているか確認してください。

2. 以下の図面に従って機器を接続します。

電源のスイッチを入れます。

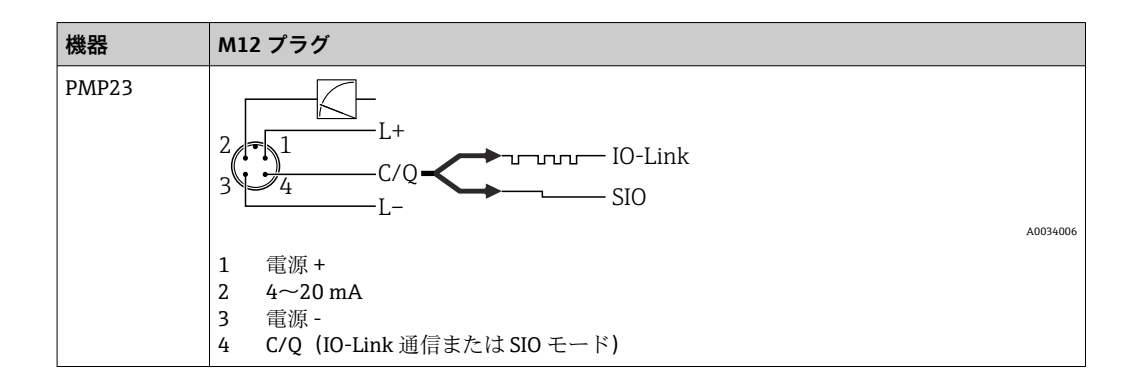

## **6.1.2 電源電圧**

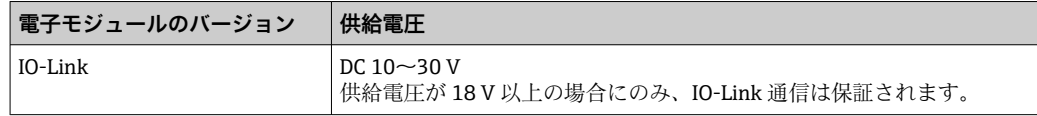

## **6.1.3 消費電流およびアラーム信号**

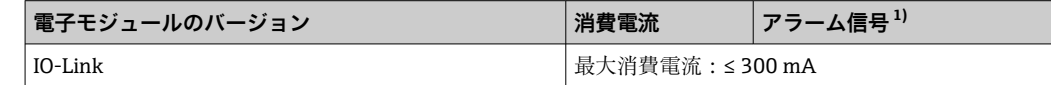

1) 最大アラームの場合(初期設定)

# <span id="page-17-0"></span>**6.2 接続データ**

## **6.2.1 リレースイッチング性能**

- スイッチ ON 時:I<sub>a</sub> ≤ 200 mA <sup>1)</sup>;スイッチ OFF 時:I<sub>a</sub> ≤ 1 mA
- ■スイッチ周期:>10,000,000
- 電圧降下 PNP:≤2 V
- 過負荷防止:開閉電流負荷自動テスト機能
	- 最大静電容量負荷: 1 uF (最大供給電圧時、負荷抵抗なし)
	- ■最大繰り返し期間:  $0.5$  s;最小  $t_{on}$ : 40 µs
	- 過電流 (f = 2 Hz) が発生した場合、周期的に保護回路から切断して「F804」が表 示されます。

## **6.2.2 負荷(4~20 mA HART 機器用)**

十分な端子電圧を保証するため、電源ユニットの電源電圧 UR に応じた最大負荷抵抗 R (ライン抵抗を含む)を超えないようにしてください。

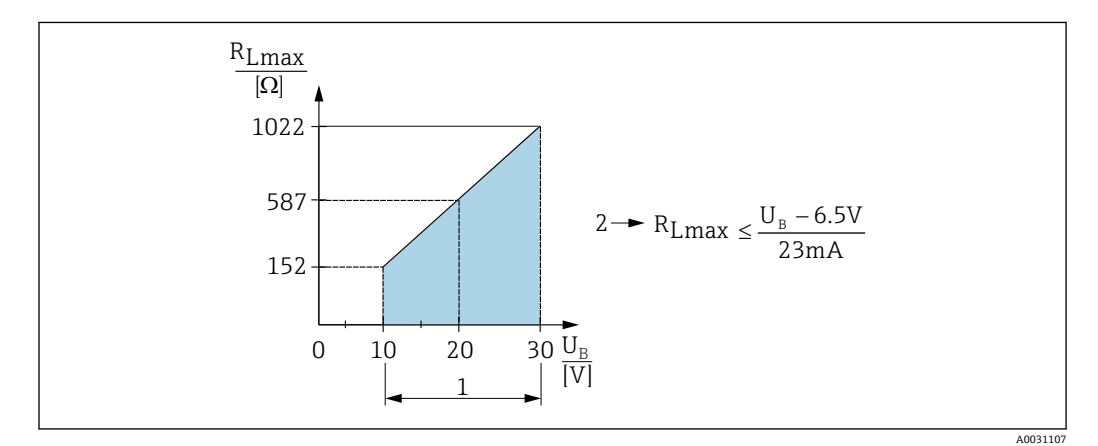

- 1 電源 DC 10~30 V
- 2 RLmax 最大負荷抵抗
- U<sup>B</sup> 電源電圧

負荷が大きすぎる場合:

- ■エラー電流が示され、「S803」が表示されます(表示:最小アラーム電流)。
- エラー状態を終了させることが可能か確認するため、周期的にチェックされます。
- 十分な端子電圧を保証するため、電源ユニットの電源電圧 UB に応じた最大負荷抵抗 RL(ライン抵抗を含む)を超えないようにしてください。

# **6.3 配線状況の確認**

- ■機器またはケーブルは損傷していないか(外観検査)?
- 使用しているケーブルが要件を満たしているか?
- ケーブルの取付には余裕があるか(必要以上の張力が加えられていないか)?
- すべてのケーブルグランドが取り付けられ、しっかりと固定され、密閉されている か?
- 供給電圧が銘板の仕様と一致しているか?
- 端子割当は正しいか?
- 必要に応じて:保護接地接続が確立されているか?

<sup>1)</sup> IO-Link 標準とは異なり、より大きい電流に対応します。

# <span id="page-18-0"></span>**7 操作オプション**

# **7.1 操作メニューを使用した操作**

## **7.1.1 IO-Link**

#### **IO-Link 情報**

IO-Link は、計測機器と IO-Link マスタ間の通信用のポイント・トゥー・ポイント接続 です。機器には、ピン 4 に 2 つ目の IO 機能を備えたタイプ 2 の IO-Link 通信インター フェースが搭載されています。これにより、操作するためには IO-Link に準拠したアセ ンブリ(IO-Link マスタ)が必要となります。IO-Link 通信インターフェースは、プロセ スおよび診断データへのダイレクトアクセスを可能にします。また、操作中に機器を設 定するためのオプションが提供されます。

物理層、機器は以下の特性に対応します。

- IO-Link 仕様: バージョン 1.1
- IO-Link スマートセンサプロファイル 第2版
- SIO モード:あり
- 速度: COM2; 38.4 kBaud
- 最大サイクル時間: 2.5 ミリ秒
- プロセスデータ幅:
	- スマートセンサプロファイルを使用しない場合:32 ビット
	- ■スマートセンサプロファイルを使用する場合: 48 ビット (float32 + 14 ビット ベン ダ仕様 + 2 ビット SSC)
- IO-Link データ保存:あり
- ブロック設定:あり

#### **IO-Link ダウンロード**

#### **http://www.endress.com/download**

- メディアタイプとして「ソフトウェア」を選択します。
- ■ソフトウェアタイプとして「デバイスドライバ」を選択します。
- IO-Link(IODD)を選択します。
- •「テキストサーチ」フィールドに機器名を入力します。

## **https://ioddfinder.io-link.com/**

- 以下で検索
- 製造者
- 品番
- 製品タイプ

## **7.1.2 操作メニューの構造**

メニュー構造は VDMA 24574-1 に準拠して作成されており、Endress+Hauser 固有のメ ニュー項目が補足されています。

● 操作メニューの概要については、→ ■43 を参照してください。

# <span id="page-19-0"></span>**8 システム統合**

# **8.1 プロセスデータ**

本機器には電流出力とスイッチ出力があります。スイッチ出力のステータスは、IO-Link を介してプロセスデータ形式で伝送されます。

- SIO モードの場合、スイッチ出力 1 は M12 プラグのピン 4 で切り替えられます。IO-Link 通信モードの場合、このピンは通信専用の予備となります。
- M12 プラグのピン 2 の電流出力は常にアクティブであり、オプションで IO-Link を介 して無効にすることが可能です。

# **8.1.1 スマートセンサプロファイルを使用しない場合**

機器のプロセスデータは、周期的に 32 ビット一纏めで伝送されます。

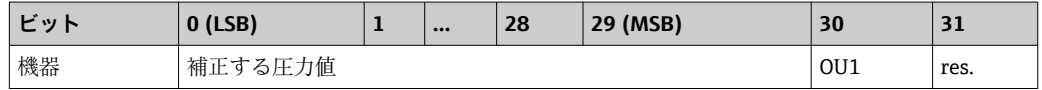

31 ビット目は予備です。30 ビット目はスイッチ出力のステータスを示します。

このとき、1 または DC 24 V はスイッチ出力の論理的な「クローズ」状態に相当しま す。残りの 30 ビットには、機器の未補正のアナログ測定値が含まれます。この値は、 ターゲットシステムを使用して既存の計測機器の公称動作範囲にスケーリングする必 要があります。

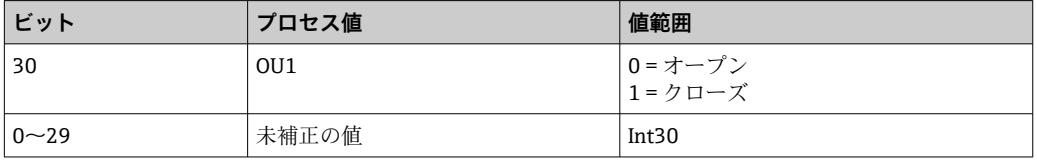

小数点記号は、勾配を使用して設定する必要があります。勾配は、当該単位に応じて異 なります。以下の単位を使用できます。

- bar:0.0001
- $\bullet$  kPa: 0.01
- MPa:0.00001
- psi: 0.001

#### **例:**

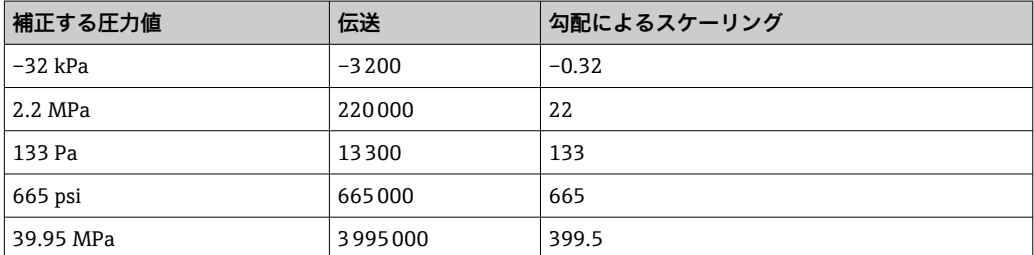

## **8.1.2 スマートセンサプロファイルを使用する場合**

機器のプロセスデータは、SSP 4.3.1 に従って周期的に伝送されます。

<span id="page-20-0"></span>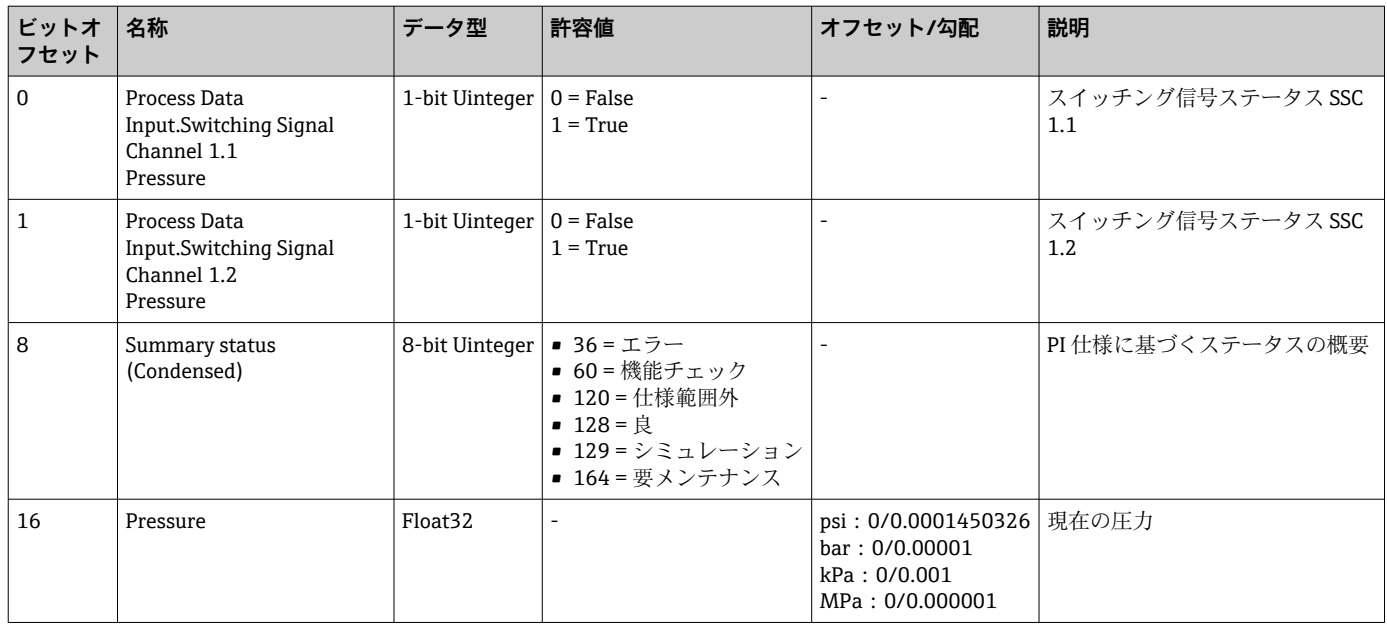

![](_page_20_Picture_369.jpeg)

# 8.2 機器データ (ISDU – Indexed Service Data Unit) の読 **み出しと書き込み**

機器データは常に非周期的、および IO-Link マスタの要求に応じて交換されます。機器 データを使用することにより、以下のパラメータ値または機器ステータスを読み出すこ とが可能です。

# **8.2.1 Endress+Hauser 固有の機器データ**

![](_page_20_Picture_370.jpeg)

![](_page_21_Picture_612.jpeg)

# **スマートセンサプロファイルを使用しない場合**

![](_page_21_Picture_613.jpeg)

![](_page_22_Picture_448.jpeg)

1) 略語の説明については、パラメータの説明を参照してください。

# **8.2.2 IO-Link 固有の機器データ**

![](_page_22_Picture_449.jpeg)

## **スマートセンサプロファイルを使用する場合**

![](_page_22_Picture_450.jpeg)

# **Teach - Single value**

![](_page_23_Picture_522.jpeg)

# **スイッチング信号チャンネル 1.1 圧力**

![](_page_23_Picture_523.jpeg)

# **スイッチング信号チャンネル 1.2 圧力**

![](_page_23_Picture_524.jpeg)

#### **測定データ情報**

![](_page_24_Picture_338.jpeg)

# **8.2.3 システムコマンド**

## **スマートセンサプロファイルを使用しない場合**

![](_page_24_Picture_339.jpeg)

#### **スマートセンサプロファイルを使用する場合**

![](_page_24_Picture_340.jpeg)

# **8.2.4 スイッチング信号(スマートセンサプロファイルを使用する場 合)**

スイッチング信号によって測定値のリミット超過を容易に監視できます。

各スイッチング信号はプロセス値に明確に割り当てられ、ステータスを提供します。こ のステータスはプロセスデータとともに伝送されます(プロセスデータリンク)。その 切替動作は、「スイッチング信号チャンネル」(SSC)の設定パラメータを使用して設定 する必要があります。スイッチポイント SP1 と SP2 の手動設定に加え、「Teach」メニ ューでティーチング機能を使用できます。これはシステムコマンドを使用して、選択し た SSC に現在のプロセス値を書き込む機能です。次のセクションでは、選択可能な各 モードの動作の違いについて説明します。以下の例では「Logic」パラメータは常に「ハ イアクティブ(正論理)」です。ロジックを反転させると、「Logic」パラメータを「ロ ーアクティブ (負論理)」に設定できます()。

#### **1 点モード**

このモードでは、SP2 は使用されません。

![](_page_25_Figure_2.jpeg)

#### **■1 SSC、1点**

H ヒステリシス Sp1 スイッチポイント 1 MV 測定値 i 非アクティブ (オレンジ色) a アクティブ(緑色)

#### **ウィンドウモード**

SPhi は常に SP1 と SP2 のいずれか高い方の値に対応し、SPlo は常に低い方の値に対応 します。

![](_page_25_Figure_7.jpeg)

■2 SSC、ウィンドウ

H ヒステリシス W ウィンドウ Splo 下限測定値のスイッチポイント Sphi 上限測定値のスイッチポイント MV 測定値 i 非アクティブ (オレンジ色) a アクティブ (緑色)

#### **2 点モード**

SPhi は常に SP1 と SP2 のいずれか高い方の値に対応し、SPlo は常に低い方の値に対応し ます。

ヒステリシスは使用されません。

![](_page_26_Figure_2.jpeg)

#### **■3 SSC、2点**

Splo 下限測定値のスイッチポイント Sphi 上限測定値のスイッチポイント MV 測定値 i 非アクティブ(オレンジ色)

a アクティブ(緑色)

# <span id="page-27-0"></span>**9 設定**

既存の設定を変更した場合、測定操作は継続されます。新しい、または変更した入力 は、設定が行われてからのみ取り込まれます。

ブロックパラメータ設定が使用される場合、パラメータの変更はパラメータのダウンロ ード後にのみ取り込まれます。

#### L **警告**

**制御されていない状態でプロセスが作動すると負傷する恐れがあります。**

▶ 下流側のプロセスが意図せずに始動しないよう注意してください。

# L **警告**

**機器に最小許容圧力よりも小さいか、最大許容圧力よりも大きい圧力が表示されている 場合、次のメッセージが連続して表示されます。**

- $\blacktriangleright$  S140
- ‣ F270

#### **注記**

**すべての圧力測定範囲において、対応する初期値の IODD を使用します。この IODD が すべての測定範囲に適用されます。この IODD の初期値が本機器には無効である場合 があります。機器がこの初期値で更新されると、IO-Link メッセージ(例:「Parameter value above limit(パラメータ値が限界値を超過)」)が表示されることがあります。そ の場合、既存の値は取り込まれません。初期値は 1.0 MPa(150 psi)センサにのみ適 用されます。**

▶ 初期値が IODD から機器に書き込まれる前に、データを機器から読み取っておく必 要があります。

# **9.1 機能チェック**

測定点を設定する前に、設置状況および配線状況を確認してください。

- ■「設置状況の確認」のチェックリスト→ ■16
- ■「配線状況の確認」のチェックリスト→ ■18

# **9.2 操作メニューを使用した設定**

設定は、以下の手順で構成されます。

- ■圧力測定の設定→ ■29
- 必要に応じて、位置補正の実施→ ■31
- ■必要に応じて、プロセス監視の設定→ 23

# <span id="page-28-0"></span>**9.3 圧力測定の設定**

## **9.3.1 基準圧力によらない校正(ドライ校正 = 測定物を使用しない校 正)**

### **例:**

この例では、40 kPa (6 psi) センサ付きの機器を測定範囲 0~30 kPa (0~4.4 psi) 用に設 定します。

- 次の値を割り当てます。
- $\bullet$  0 Pa = 4 mA 值
- 30 kPa (4.4 psi) = 20 mA 値

#### **必須条件:**

これが理論校正であること。つまり、下限および上限に対する圧力値が既知であるこ と。圧力を印加する必要はありません。

● 機器の取付方向に起因して、測定値に圧力シフト(非加圧状態で測定値がゼロ以外 になる)が生じる場合があります。位置補正の実施方法については、「位置補正の 実行」セクションを参照してください→ ■31。

■ 記載されているパラメータおよび可能性のあるエラーメッセージの説明について は、「機器パラメータの説明」セクション→ ■46 および→ ■37 を参照してく ださい。

#### **校正の実行**

- 1. Unit changeover (単位の変更) (UNI) パラメータを使用して、圧力単位(ここで は、たとえば「bar」)を選択します。
- **2. Value for 4 mA (4 mA の値) (STL)** パラメータを選択します。値 (0 bar (0 psi)) を入力して確定します。

**► この圧力値が下限電流値 (4 mA) に割り当てられます。** 

- **3. Value for 20 mA (20 mA の値) (STU)** パラメータを選択します。値 (30 kPa (4.4 psi))を入力して確定します。
	- **► この圧力値が上限電流値 (20 mA) に割り当てられます。**
- 0~30 kPa (0~4.4 psi) に対応した測定範囲が設定されます。

# **9.3.2 基準圧力による校正(ウェット校正 = 測定物を使用した校正)**

#### **例:**

この例では、40 kPa (6 psi) センサ付きの機器を測定範囲 0~30 kPa (0~4.4 psi) 用に設 定します。

次の値を割り当てます。

- $\bullet$  0 Pa = 4 mA $\text{iff}$
- 30 kPa  $(4.4 \text{ psi}) = 20 \text{ mA}$  值

#### **必須条件:**

圧力値 0 Pa および 30 kPa (4.4 psi) を指定できること。たとえば、機器がすでに設置さ れていること。

- 機器の取付方向に起因して、測定値に圧力シフト(非加圧状態で測定値がゼロ以外 になる)が生じる場合があります。位置補正の実施方法については、「位置補正の 実行」セクションを参照してください → 图 31。
- 記載されているパラメータおよび可能性のあるエラーメッセージの説明について は、「機器パラメータの説明」セクション→ ■46 および→ ■37 を参照してく ださい。

#### **校正の実行**

- 1. Unit changeover (単位の変更) (UNI) パラメータを使用して、圧力単位(ここで は、たとえば「bar」)を選択します。
- 2. 機器に LRV (4 mA 値)に対する圧力 (ここでは、たとえば 0 bar (0 psi))が存在 します。**Pressure applied for 4 mA(4 mA に印加された圧力)(GTL)** パラメータ を選択します。「Get Lower Limit(下限値の取得)」を押すと、この選択が確定さ れます。
	- **► 現在の圧力値が下限電流値 (4 mA) に割り当てられます。**
- 3. フルスケール値 (20 mA 値)に対する圧力 (この例では 30 kPa (4.4 psi))が機器 に存在します。**Pressure applied for 20 mA(20 mA に印加された圧力)(GTU)** パ ラメータを選択します。「Get Lower Limit(下限値の取得)」を押すと、この選択 が確定されます。
	- **► 現在の圧力値が上限電流値(20 mA)に割り当てられます。**
- 0~30 kPa (0~4.4 psi) に対応した測定範囲が設定されます。

# **9.4 位置補正の実行**

# <span id="page-30-0"></span>**Zero point configuration(ゼロ点設定) (ZRO)**

![](_page_30_Picture_143.jpeg)

**Zero point adoption(ゼロ点調整) (GTZ)**

![](_page_30_Picture_144.jpeg)

![](_page_31_Picture_160.jpeg)

 $\mathbf{0}$  **公須条件** アンチングの圧力値がゼロ点として自動的に取り込まれます。 機器の方向によって生じる誤差やゼロ点のずれを補正するためにオフセットが可能で

> す(センサ特性のパラレルシフト)。パラメータの承認された値は「生測定値」から差 し引かれます。スパンを変更せずにゼロ点シフトを実行できるための必要条件はオフ セット機能と適合します。

最大オフセット値 = センサの公称範囲の ± 20 %

センサの物理限界を超えてスパンがシフトするオフセット値が入力されると、値は許容 されますが警告メッセージが IO-Link を介して表示されます。警告メッセージの表示 はスパンがセンサ限界内にならないと消えません。現在設定されているオフセット値 を考慮してください。

センサは以下の条件で動作させることができます。

- 仕様範囲外などの物理的に好ましくない範囲で動作
- ■オフセットまたはスパンを適切に修正して動作

生測定値 – (手動オフセット) = 表示値 (測定値)

- 
- **例 1** 測定値 = 0 MPa (0.029 psi)
	- Zero point adoption (ゼロ点調整) (GTZ) パラメータを使用して、測定値を 0 MPa (0.029 psi) などの値で補正します。これは、表示された圧力に値 0 MPa (0 psi) を割り当てることを意味します。
	- 表示値 (測定値) 位置補正後 = 0 MPa (0 psi)
	- 電流値も補正されます。
	- ■必要に応じて、スイッチポイントとスパン設定を確認し修正します。

## **例 2** センサ測定範囲: −0.04~+0.04 MPa (−6~+6 psi) (SP1 = 0.04 MPa (6 psi) ; STU = 0.04 MPa (6 psi))

- 測定値 = 0.008 MPa (1.2 psi)
- **Zero point adoption(ゼロ点調整) (GTZ)** パラメータを使用して、測定値を 0.008 MPa (1.2 psi) などの値で補正します。これは、表示された圧力に値 0 mbar(0 psi)を割り当てることを意味します。
- 表示値 (測定値) 位置補正後 = 0 bar (0 psi)
- 電流値も補正されます。
- 表示された実際値 0.008 MPa (1.2 psi) に 0 bar(0 psi)が割り当てられ、センサ測定 範囲が ± 20% を超えたため、警告 C431 または C432 が表示されます。 SP1 および STU の値を 0.008 MPa (1.2 psi)下方に調整する必要があります。

# <span id="page-32-0"></span>**9.5 プロセス監視の設定**

プロセス監視の場合、レベルリミットスイッチで監視する圧力範囲を設定できます。両 方の監視バージョンの説明は次の通りです。監視機能により、ユーザーはプロセスに最 適な範囲(高い収率など)を設定し、範囲を監視するためのレベルリミットスイッチを 利用することができます。

# **9.5.1 デジタルプロセス監視(スイッチ出力)(スマートセンサプロフ ァイルを使用しない場合)**

ウィンドウ機能またはヒステリシス機能のどちらが設定されたかに応じて、NO または NC 接点として機能する、定義されたスイッチポイントおよびスイッチバックポイント を選択できます。

![](_page_32_Picture_203.jpeg)

所定のヒステリシスの範囲内で機器を再起動すると、スイッチ出力がオープンになりま す(表示される出力値は 0 V)。

## **9.5.2 デジタルプロセス監視(スイッチ出力)(スマートセンサプロフ ァイルを使用する場合)**

ウィンドウ機能またはヒステリシス機能のどちらが設定されたかに応じて、NO または NC 接点として機能する、定義されたスイッチポイントおよびスイッチバックポイント を選択できます。

IODD の「Mode」および「Logic」パラメータは、「Application Type」パラメータの製 品構成に分類されます。次の表は設定を比較したものです。

![](_page_32_Picture_204.jpeg)

所定のヒステリシスの範囲内で機器を再起動すると、スイッチ出力がオープンになりま す(表示される出力値は 0 V)。

# <span id="page-33-0"></span>**9.5.3 アナログプロセス監視(4~20 mA 出力)**

- 3.8~20.5 mA の信号範囲は NAMUR NE 43 に準拠して制御されます。
- ■アラーム電流および電流シミュレーションは除外されます。
	- 設定された限界値を超過した場合、機器は直線的に測定を継続します。電流出力値 は直線的に 20.5 mA まで増加し、測定値が再び 20.5 mA を下回るまで、または機 器がエラーを検知するまで、その値を保持します→ ■37。
	- 設定された限界値を下回った場合、機器は直線的に測定を継続します。電流出力値 は直線的に 3.8 mA まで減少し、測定値が再び 3.8 mA を超過するまで、または機 器がエラーを検知するまで、その値を保持します→ ■37。

# **9.6 電流出力**

#### **Operating Mode (動作モード) (FUNC)**

**ナビゲーション** Parameter → Application → Sensor → Operating Mode (FUNC)

**説明** スポティングの希望する動作を有効にします (IO-Link 出力ではなく)

**選択項目** オプション: • OFF

 $\bullet$  4 ~ 20 mA (I)

### **Value for 4 mA(4 mA の値) (STL)**

![](_page_33_Picture_162.jpeg)

**Value for 20 mA(20 mA の値) (STU)**

**ナビゲーション** Parameter → Application → Current output → Value for 20 mA (STU) **説明** 20 mA 値に相当する圧力値の割当て。 電流出力を反転させることが可能です。そのためには、圧力の下限設定値を上限の測定 電流に割り当てます。 **注意** 20 mA の値(選択した圧力単位)を測定範囲内で入力します。値は増分 0.1 で入力で きます(増分は測定範囲に応じて異なります)。

### **選択項目 インススタンス 選択なし。ユーザーは任意に値を編集できます。**

初期設定 初期定上限値または注文仕様の通り

#### **Pressure applied for 4mA(4mA に印加された圧力) (GTL)**

![](_page_34_Picture_145.jpeg)

#### **Pressure applied for 20mA(20mA に印加された圧力) (GTU)**

![](_page_34_Picture_146.jpeg)

# <span id="page-35-0"></span>**9.7 アプリケーション事例**

## **9.7.1 2 点モードによるコンプレッサ制御**

例:コンプレッサは、圧力が特定の値を下回ると始動します。コンプレッサは、特定の 値を超過するとオフになります。

1. スイッチポイントを 0.2 MPa (29 psi) に設定します。

2. スイッチバックポイントを 0.1 MPa (14.5 psi) に設定します。

**3. スイッチ出力を「NC接点」(Mode = 2点、Logic = 高) として設定します。** 

コンプレッサは設定に応じて制御されます。

## **9.7.2 2 点モードによるポンプ制御**

例:ポンプは 0.2 MPa (29 psi) に達すると(圧力の増加)オンになり、0.1 MPa (14.5 psi) に達すると(圧力の減少)オフになります。

1. スイッチポイントを 0.2 MPa (29 psi) に設定します。

2. スイッチバックポイントを 0.1 MPa (14.5 psi) に設定します。

3. スイッチ出力を「NO 接点」(Mode = 2点、Loqic = 高) として設定します。

ポンプは設定に応じて制御されます。
# <span id="page-36-0"></span>**10 診断およびトラブルシューティング**

# **10.1 トラブルシューティング**

機器内の設定が不正な場合、機器はフェールセーフモードに切り替わります。 例:

- IO-Link を介して診断メッセージ「C485」が表示されます。
- ■機器がシミュレーションモードになっています。
- ■機器設定が修正された場合は(例:機器のリセット)、機器のエラー状態が終了し、 測定モードに切り替わります。

#### **一般エラー**

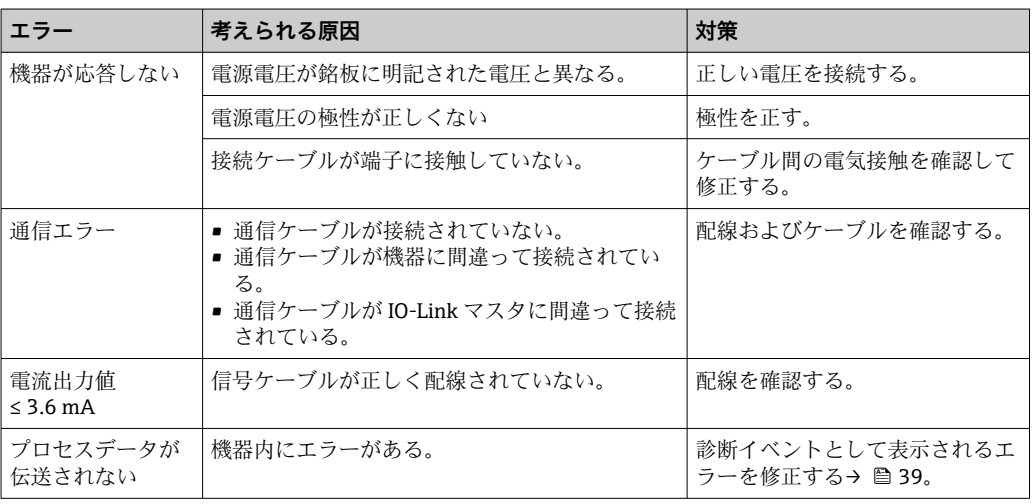

## <span id="page-37-0"></span>**10.2 診断イベント**

#### **10.2.1 診断メッセージ**

機器の自己監視システムにより検出されたエラーは、IO-Link を介して診断メッセージ として表示されます。

#### **ステータス信号**

表示される可能性のあるメッセージを表→ 29 に示します。現在の診断結果 (STA) パラメータは、最優先のメッセージを表示します。NE107 に従って機器のステータス 情報コードは 4 つに分類されます。

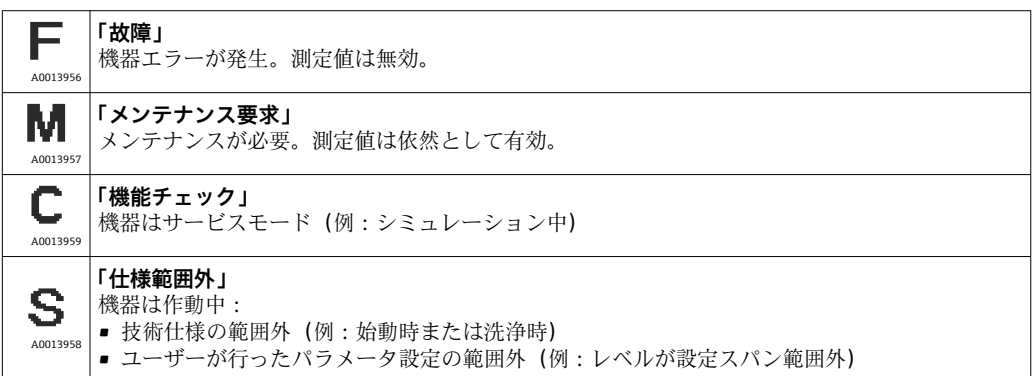

#### **診断イベントおよびイベントテキスト**

診断イベントを使用してエラーを特定できます。

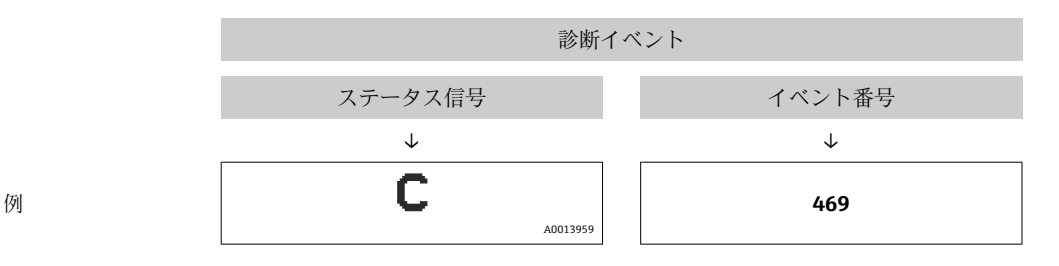

2 つまたはそれ以上の診断イベントが同時に発生している場合は、最優先に処理する必 要のあるメッセージのみが示されます。

**[2]** 最後の診断メッセージが表示されます。診断サブメニューの前回の診断結果 (LST) を参照してください→ ■ 46。

<span id="page-38-0"></span>

| ステータス信<br>号/<br>診断イベント                                | 診断<br>動作                            | イベントコ<br>$-\kappa$     | イベントテキスト             | 原因                                                                                       | 対策                                                                                                    |
|-------------------------------------------------------|-------------------------------------|------------------------|----------------------|------------------------------------------------------------------------------------------|----------------------------------------------------------------------------------------------------|
| S140                                                  | 警告                                  | 0x180F                 | センサ信号が許容<br>範囲外      | 過圧または低圧状態です。                                                                             | 規定の測定範囲内で機器を操作します。                                                                                                    |
| S140                                                  | 警告                                  | 0x180F                 | センサ信号が許容<br>範囲外      | センサの故障                                                                                   | 機器を交換します。                                                                                                    |
| $F270^{1/2}$                                          | エラ<br>$\overbrace{\qquad \qquad }$  | 0x1800                 | 過圧/低圧                | 過圧または低圧状態です。                                                                             | ■ プロセス圧力を確認します。<br>■ センサレンジを確認します。<br>■ 機器を再起動します。                                                                                                    |
| F270 <sup>1)</sup> <sup>2)</sup>                      | エラ<br>$\overbrace{\phantom{13333}}$ | 0x1800                 | 電子モジュール/セ  <br>ンサの故障 | 電子モジュール/センサの故障                                                                           | 機器を交換します。                                                                                                    |
| $C431^{3}$                                            | 警告                                  | 0x1805                 | 無効な位置補正<br>(電流出力)    | 実施した補正が原因で、センサ<br>公称範囲を超過したか、または<br>下回っています。                                             | 位置補正+電流出力のパラメータはセンサ公称範囲<br>内でなければなりません。<br>■ 位置補正を確認します (Zero point configuration<br>(ゼロ点設定) (ZRO) パラメータを参照)。<br>■ 測定範囲を確認します (Value for 20 mA (20 mA<br>の値) (STU) および Value for 4 mA (4 mA の値)<br>(STL) パラメータを参照)。 |
| C432                                                  | 警告                                  | 0x1806                 | 無効な位置補正<br>(スイッチ出力)  | 実施した補正が原因で、スイッ<br>チポイントがセンサ公称範囲<br>外になっています。                                             | 位置補正+ヒステリシスおよびウィンドウ機能のパ<br>ラメータはセンサ公称範囲内でなければなりません。<br>■ 位置補正を確認します (Zero point configuration<br>(ゼロ点設定) (ZRO) パラメータを参照)。<br>■ ヒステリシスおよびウィンドウ機能のスイッチポ<br>イント、スイッチバックポイントを確認します。                                     |
| F437                                                  | エラ                                  | 0x1810                 | 互換性のない設定             | 無効な機器設定                                                                                  | ■ 機器を再起動します。<br>■ 機器をリセットします。<br>■ 機器を交換します。                                                                                                    |
| C <sub>469</sub><br>スマートセン<br>サプロファイ<br>ルを使用しな<br>い場合 | エラ                                  | 0x1803                 | スイッチポイント<br>出力の違反    | スイッチポイント ミスイッチ<br>バックポイント                                                                | 出力のスイッチポイントを確認します。                                                                                                    |
| C485                                                  | 警告                                  | $0x8C01$ <sup>4)</sup> | シミュレーション<br>がアクティブ   | スイッチ出力または電流出力<br>のシミュレーション中に、機器<br>が警告メッセージを生成しま<br>す。                                   | シミュレーションをオフにしてください。                                                                                                    |
| S510                                                  | エラ                                  | 0x1802                 | ターンダウンの違<br>反        | スパンの変更によりターンダ<br>ウンの違反が発生 (最大 TD<br>5:1)<br>補正値(測定レンジ下限値と測<br>定レンジ上限値)が互いに近づ<br>きすぎています。 | ■ 規定の測定範囲内で機器を操作します。<br>■ 測定範囲を確認します。                                                                                                    |
| S803                                                  | エラ                                  | 0x1804                 | 電流ループ                | アナログ出力の負荷抵抗のイ<br>ンピーダンスが高すぎる                                                             | ■ 電流出力の配線および負荷を確認します。<br>■ 電流出力が不要な場合は、設定を使用してオフにし<br>ます。                                                                                                    |
| S803                                                  | エラ                                  | 0x1804                 | 電流出力が接続さ<br>れていない    | 電流出力が接続されていない                                                                            | ■ 電流出力と負荷を接続します。<br>■ 電流出力が不要な場合は、設定を使用してオフにし<br>ます。                                                                                                    |
| F804                                                  | エラ<br>$\overline{\phantom{0}}$      |                        | スイッチ出力の過<br>負荷       | 負荷電流が高すぎる                                                                                | スイッチ出力の負荷抵抗を増加させます。                                                                                                    |
| F804                                                  | エラ                                  |                        | スイッチ出力の過<br>負荷       | スイッチ出力の故障                                                                                | ■ 出力回路を確認します。<br>■ 機器を交換します。                                                                                                    |

**10.2.2 診断イベントの概要**

<span id="page-39-0"></span>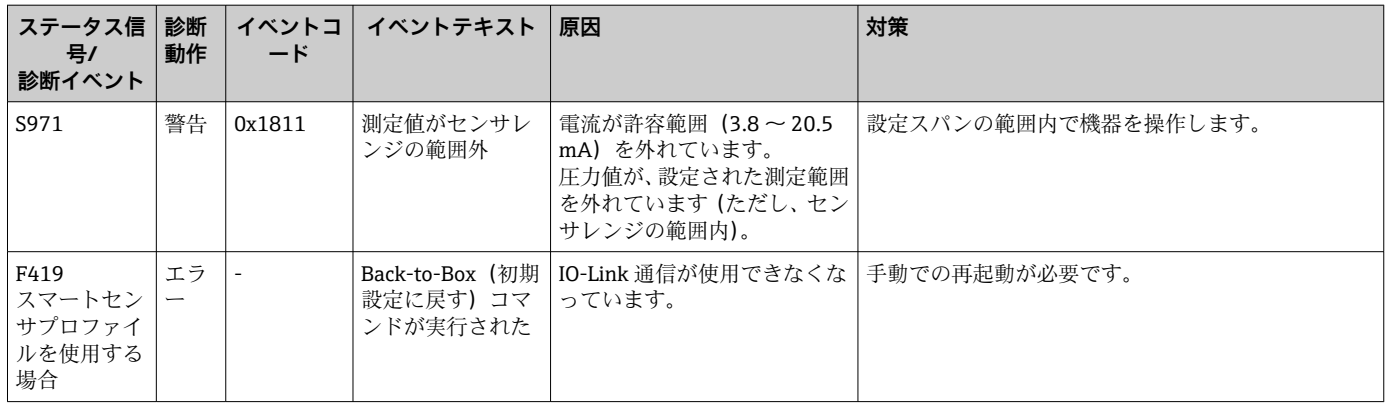

1) スイッチ出力がオープンとなり、電流出力では設定されたアラーム電流が出力されます。そのため、スイッチ出力が安全な状態であること から、スイッチ出力に影響するエラーは表示されません。

2) 内部通信エラーが発生した場合、機器はエラー電流 0 mA を示します。それ以外の場合、機器は設定されたエラー電流を戻します。

3) 設定(スパン、スイッチポイント、オフセット)を行い、ゲージ圧測定用機器で読み値が > URL + 10 % または < LRL + 5 %、また、絶対圧 測定用機器で読み値が > URL + 10% または < LRL だった場合は、対策を講じないと機器の再起動後に警告メッセージが表示されます。

4) IO-Link 規格 1.1 に準拠したイベントコード

## **10.3 エラー発生時の機器の動作**

機器は IO-Link を介して警告およびエラーを表示します。すべての機器警告およびエ ラーは情報提供のみを目的としたものであり、安全機能はありません。NE107 に従っ て機器で診断されたエラーは IO-Link によって表示されます。診断メッセージに基づ いて、機器は警告またはエラー状態として動作します。ここでは、次のエラータイプを 区別する必要があります。

- 警告:
	- このエラータイプが発生した場合、機器は測定を継続します。出力信号は影響を受 けません(例外:シミュレーションがアクティブ)。
	- ■スイッチ出力はスイッチポイントで設定された状態が保持されます。
- エラー:
- このエラータイプが発生した場合、機器は測定を継続**しません**。出力信号はエラー 状態になります(エラー発生時の値 - 次のセクションを参照)。
- IO-Link によってエラー状態が表示されます。
- ■スイッチ出力は「オープン」状態に切り替わります。
- アナログ出力オプションの場合は、設定されたアラーム電流の動作によりエラーが 通知されます。

## **10.4 エラー発生時の電流出力の動作**

エラー発生時の電流出力の動作は、NAMUR NE 43 に従って制御されます。

エラー発生時の電流出力の動作は、以下のパラメータで設定します。

- Alarm current FCU「MIN」:アラーム信号の下限電流値(≤3.6 mA)(オプション、下 表を参照)
- Alarm current FCU「MAX」(工場設定):アラーム信号の上限電流値(≥21 mA)

●● 選択されたアラーム電流がすべてのエラーに対して使用されます。

- ■エラーおよび警告メッセージは IO-Link を介して表示されます。
- ■エラーおよび警告の確認応答はできません。イベントが保留中でなくなり次第、 関連するメッセージが消えます。
- 機器の動作中にフェールセーフモードを直接変更することが可能です(下表を参 照)。

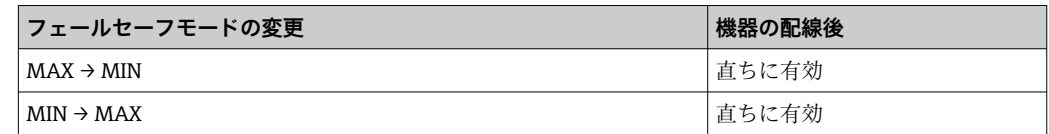

### <span id="page-40-0"></span>**10.4.1 アラーム電流**

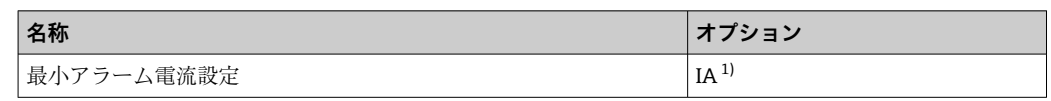

1) 製品コンフィギュレータ、「サービス」のオーダーコード

## **10.5 工場設定へのリセット(リセット)**

Reset to factory settings(工場設定にリセット)(RES) パラメータの説明を参照してく ださい→ ■ 64。

# **11 メンテナンス**

特別なメンテナンスは必要ありません。 圧力補正要素(1)が閉塞しないようにしてください。

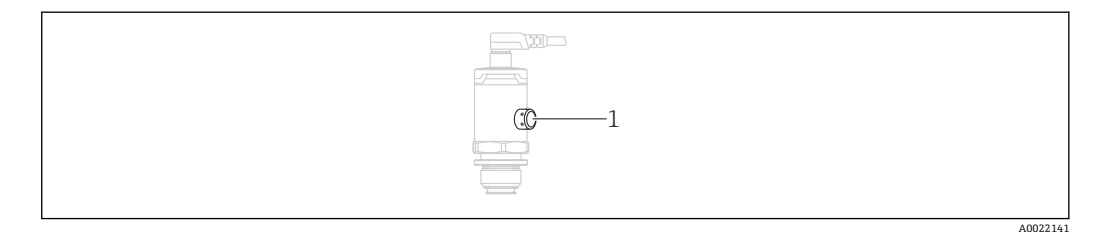

## **11.1 外部洗浄**

**機器をクリーニングするときは、以下の点に注意してください。**

- 機器の表面およびシール部が腐食しない洗浄剤を使用する必要があります。
- ■先が尖った物などでダイアフラムに機械的な損傷を与えないようにしてください。
- ■機器の保護等級に従ってください。必要に応じて、銘板を確認してください→ 12。

# <span id="page-41-0"></span>**12 修理**

## **12.1 一般的注意事項**

#### **12.1.1 修理コンセプト**

修理には対応していません。

## **12.2 返却**

間違った機器を注文した場合、あるいは注文と異なる機器が納入された場合、機器を返 却していただく必要があります。

Endress+Hauser は ISO 認定企業として法規制に基づき、測定物と接触した返却製品に 対して所定の手順を実行する義務を負います。安全かつ確実な機器の返却を迅速に行 うために、Endress+Hauser の Web サイト

(www.services.endress.com/return-material)の返却の手順と条件をご覧ください。

## **12.3 廃棄**

# $\boxtimes$

電子·電気機器廃棄物(WEEE)に関する指令 2012/19/EU により必要とされる場合、 分別されていない一般廃棄物として処理する WEEE を最小限に抑えるため、製品には 絵文字シンボルが付いています。このマークが付いている製品は、分別しない一般ゴ ミとしては廃棄しないでください。代わりに、適切な条件下で廃棄するために製造者 へご返送ください。

# **13 操作メニューの概要**

パラメータ設定に応じて、使用できないサブメニューやパラメータがあります。こ の詳細については、パラメータの説明にある「必須条件」を参照してください。

# **13.1 スマートセンサプロファイルを使用しない場合**

<span id="page-42-0"></span>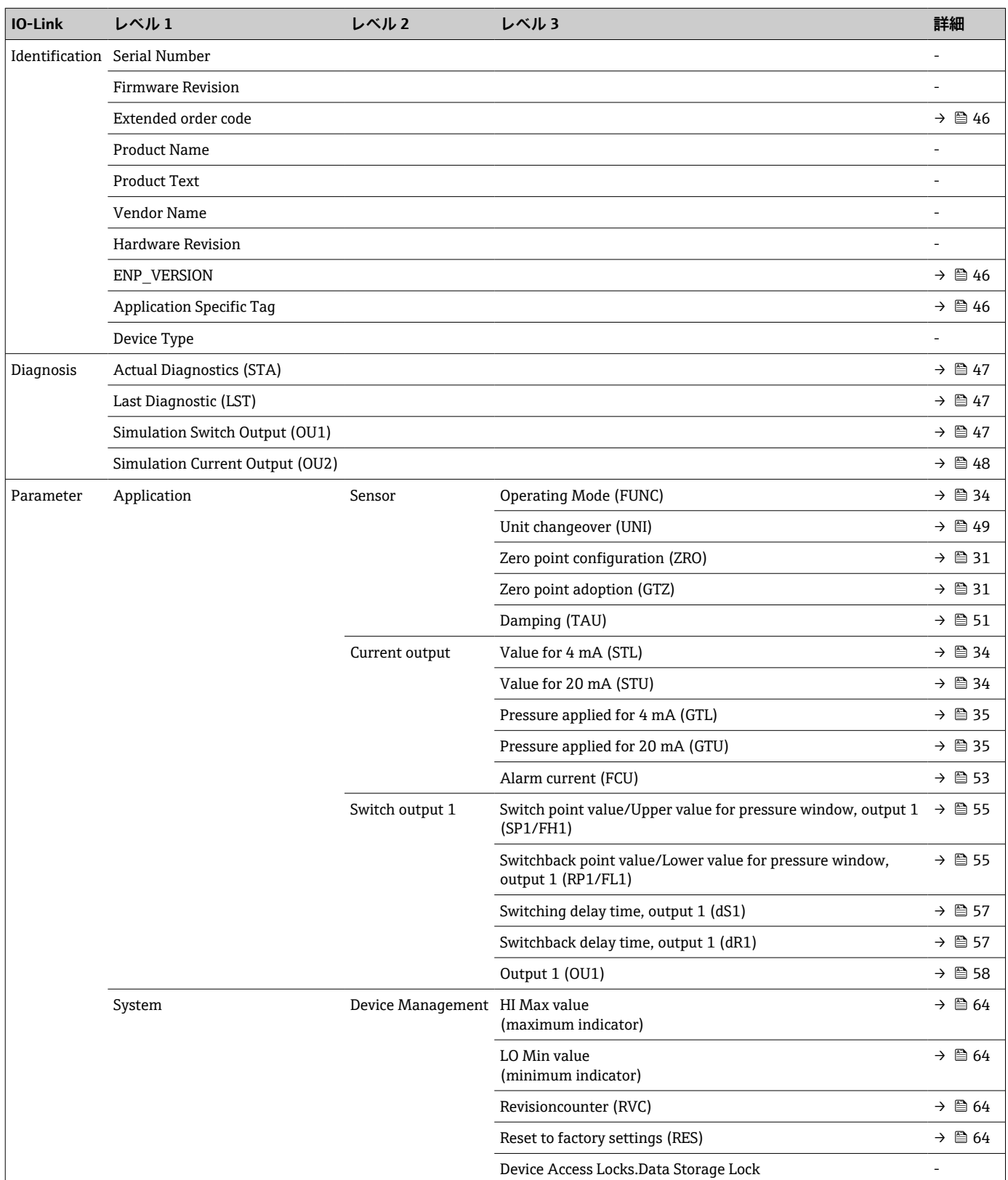

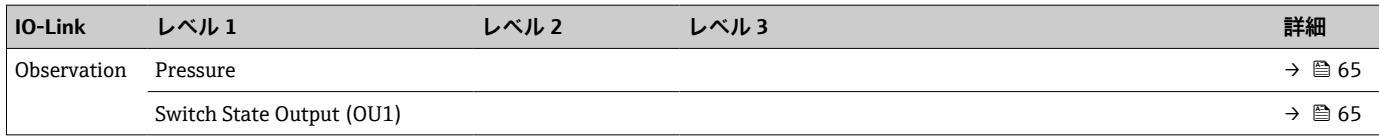

# **13.2 スマートセンサプロファイルを使用する場合**

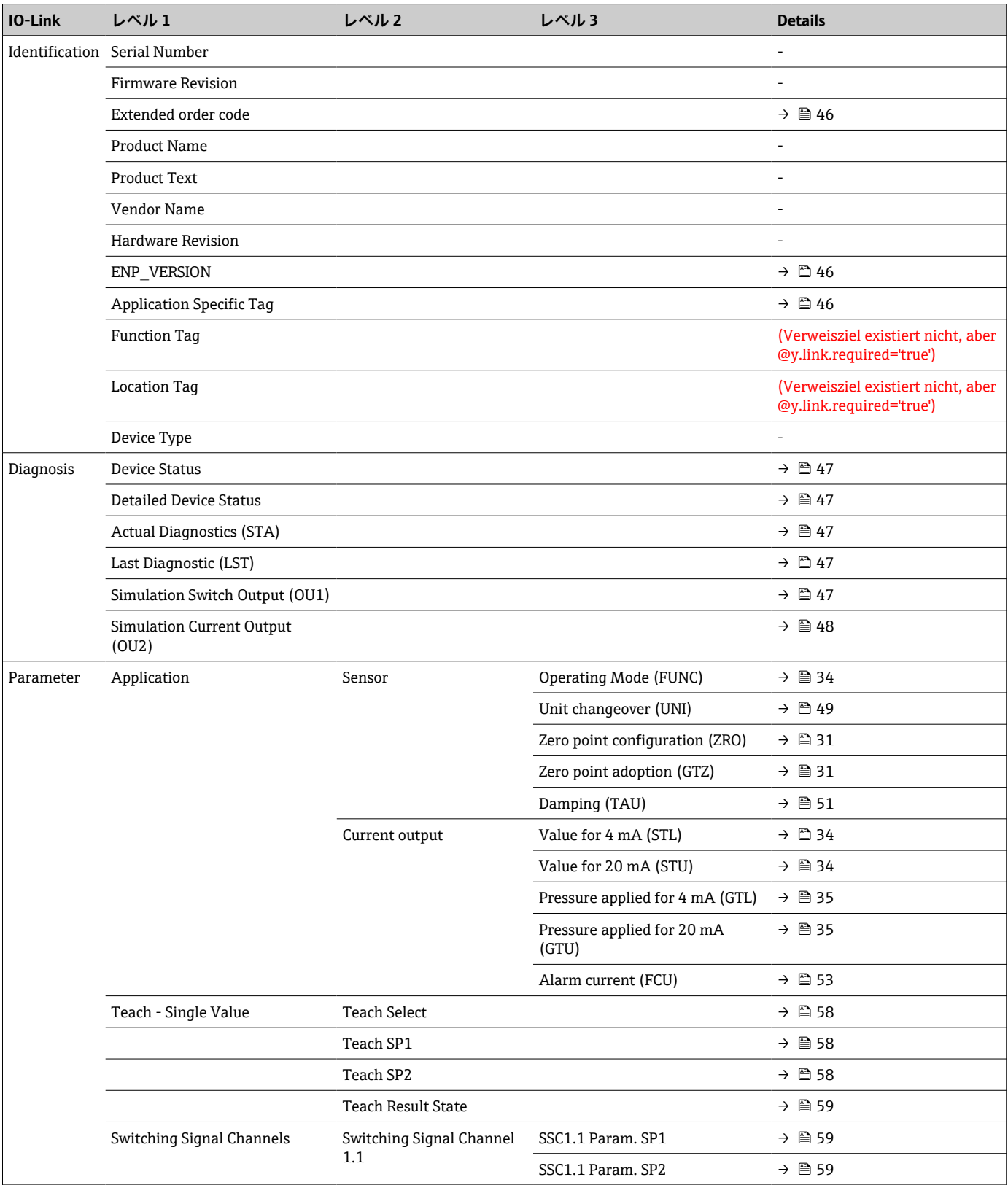

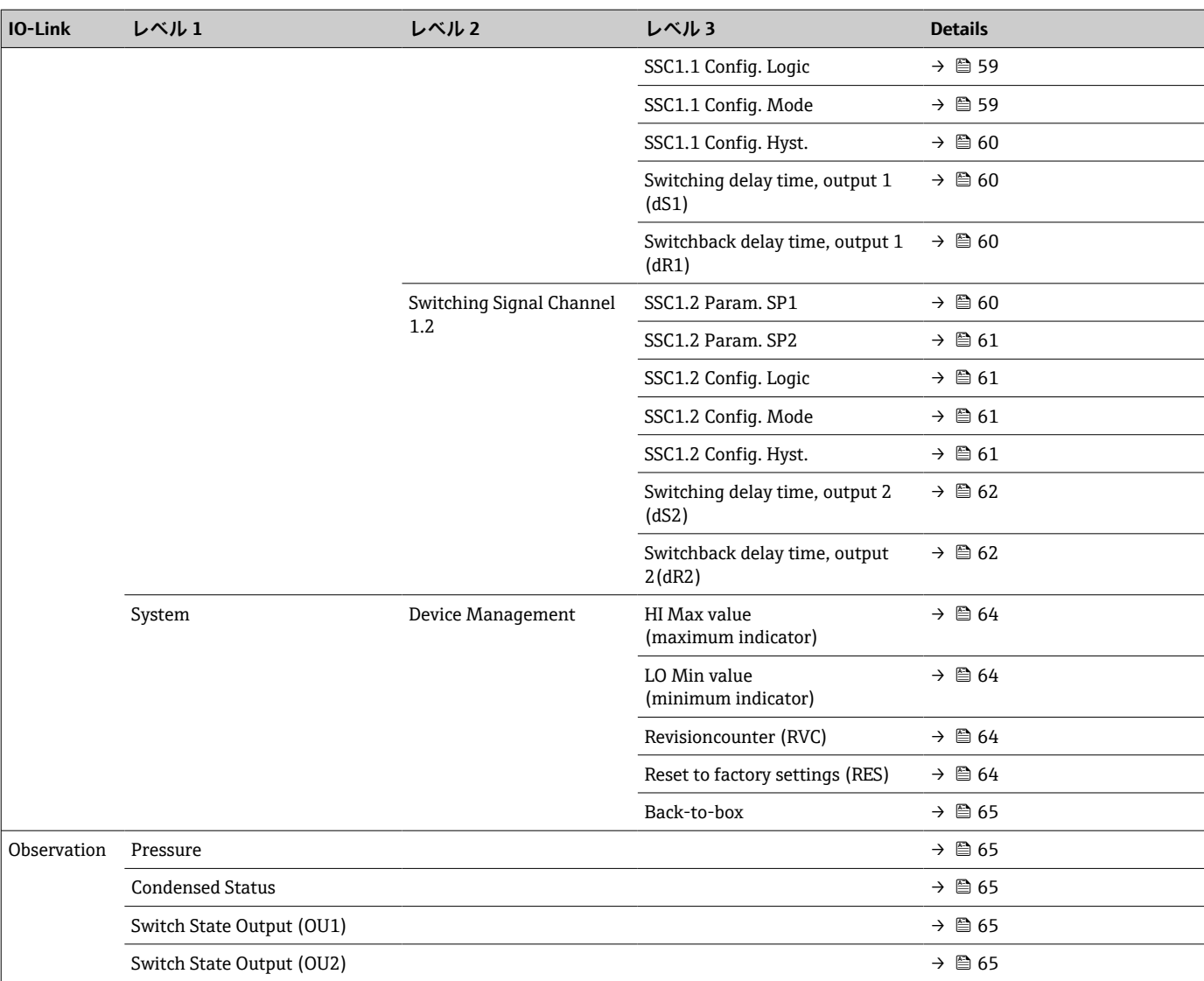

# **14 機器パラメータの説明**

## 14.1 **Identification (識別)**

<span id="page-45-0"></span>**Extended order code(拡張オーダーコード)**

- **ナビゲーション** Identification → Extended order code
- **説明 ままのする 機器の交換(再注文)時に使用します。** 拡張オーダーコードが表示されます(最大 60 文字の英数字)。

初期設定 またはちにおける 注文仕様に応じて

**ENP\_VERSION(ENP バージョン)**

- **ナビゲーション** Identification → ENP\_VERSION
- **説明 エコストリスト ENP** バージョン (ENP: 電子銘板) を表示します。

#### **Application Specific Tag(アプリケーション固有のタグ)**

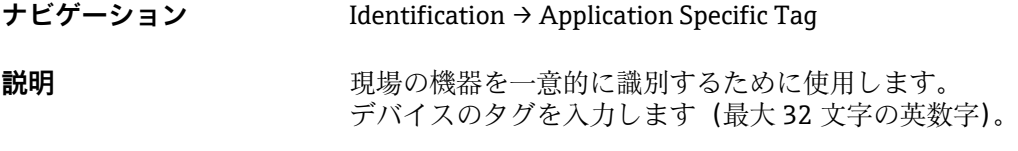

#### 初期設定 またはさい 注文仕様に応じて

### **Function Tag(機能タグ) 1)**

1) スマートセンサプロファイルを使用する場合のみ

- **ナビゲーション** Identification → Function Tag
- **説明** あたい あいちゃく 機能説明

#### **Location Tag(場所タグ) 1)**

1) スマートセンサプロファイルを使用する場合のみ

- **ナビゲーション** Identification → Location Tag
- 説明 まちにはない お願い 場所の識別情報

# **14.2 Diagnosis(診断)**

# <span id="page-46-0"></span>**Device Status(機器ステータス) 1)**

1) スマートセンサプロファイルを使用する場合のみ

**ナビゲーション** Diagnosis → Diagnosis → Device Status **説明 オンライス ウェイス** 現在の機器ステータス 選択項目 **• 0 = 間**題なし ■ 1=要メンテナンス

- 2 = 仕様範囲外 ■ 3 = 機能テスト
- 4 = エラー

**Detailed Device Status(詳細な機器ステータス) 1)**

1) スマートセンサプロファイルを使用する場合のみ

**ナビゲーション** Diagnosis → Diagnostic → Detailed Device Status **説明 オンランス ウェイス** 現在未処理のイベント

#### **Actual Diagnostics(現在の診断結果)(STA)**

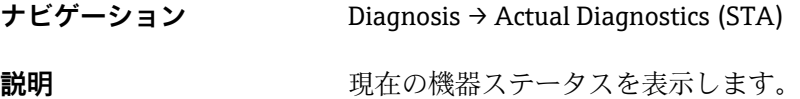

#### **Last Diagnostic(前回の診断結果) (LST)**

**ナビゲーション** Diagnosis → Last Diagnostic (LST) **説明** スポティストの様式をついて、前回の機器ステータス(エラーまたは警告)が表示されます。

#### **Simulation Switch Output(スイッチ出力シミュレーション) (OU1)**

#### **ナビゲーション** Diagnosis → Simulation Switch Output (OU1)

<span id="page-47-0"></span>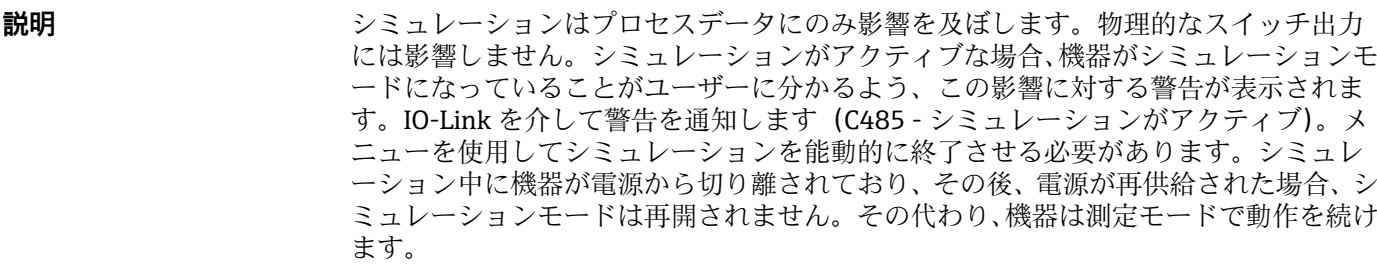

シミュレーションがアクティブな場合、機器がシミュレーションモードになっているこ とがユーザーに分かるよう、この影響に対する警告が表示されます。IO-Link を介して 警告を通知します(C485 - シミュレーションがアクティブ)。メニューを使用してシミ ュレーションを能動的に終了させる必要があります。シミュレーション中に機器が電 源から切り離されており、その後、電源が再供給された場合、シミュレーションモード

は再開されません。その代わり、機器は測定モードで動作を続けます。

#### **選択項目** ● OFF

- $\bullet$  OU1=  $4$  (OPN)
- $\bullet$  OU1 =  $\overline{a}$  (CLS)

#### **Simulation Current Output(電流出力シミュレーション) (OU2)**

**ナビゲーション** Diagnosis → Simulation Current Output (OU2)

**説明** シミュレーションはプロセスデータおよび物理的な電流出力に影響を及ぼします。

- 
- **選択項目** OFF
	- 3.5 mA
	- $-4 mA$
	- 8 mA
	- 12 mA
	-
	- 16 mA • 20 mA
	- 21.95 mA

48 Endress+Hauser

# **14.3 Parameter(パラメータ)**

# **14.3.1 Application(アプリケーション)**

**Sensor(センサ)**

<span id="page-48-0"></span>**Operating Mode(動作モード)(FUNC)**

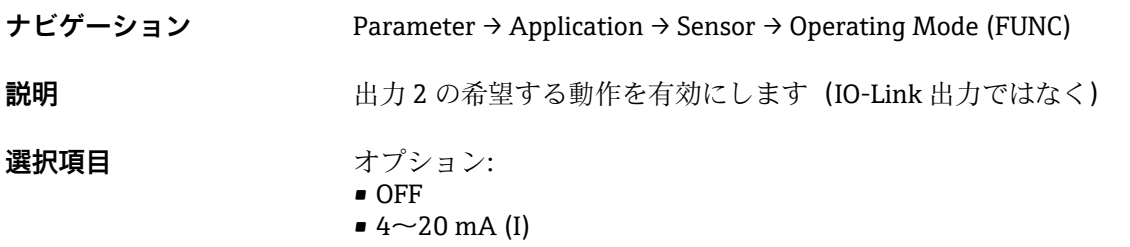

Unit changeover (UNI) (単位の変更 (UNI) - μC 温度)

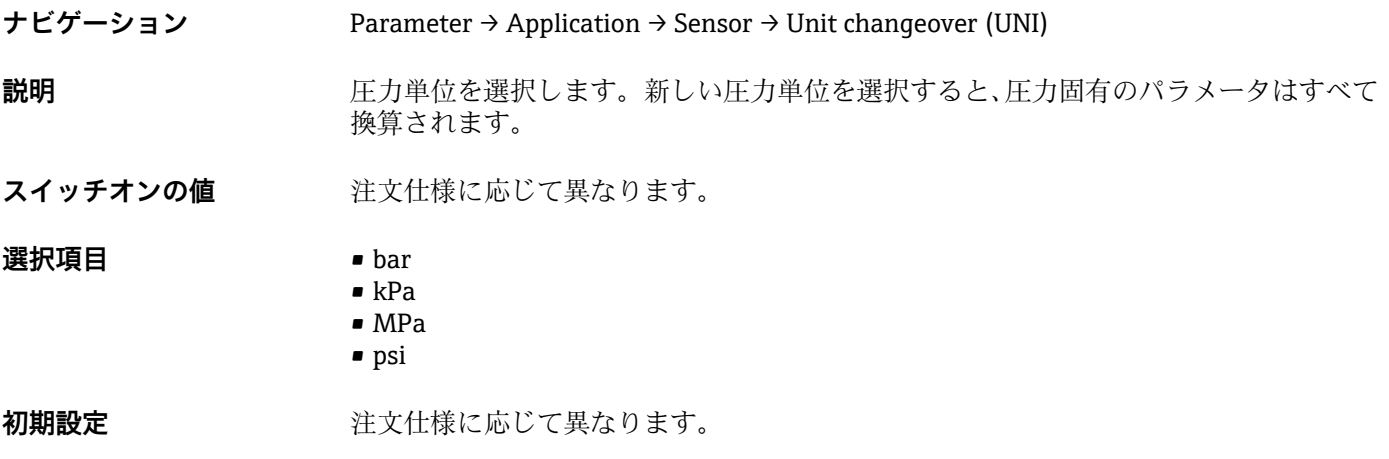

**Zero point configuration(ゼロ点設定) (ZRO)**

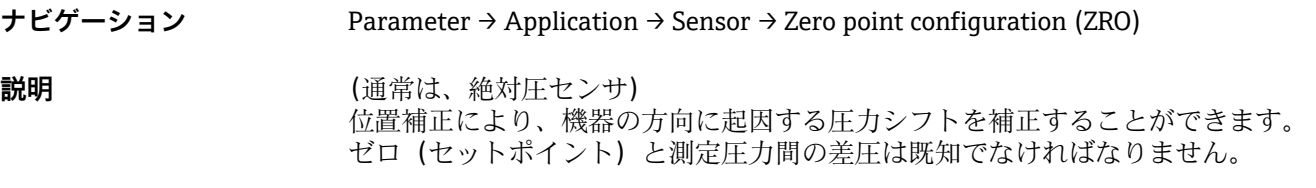

<span id="page-49-0"></span>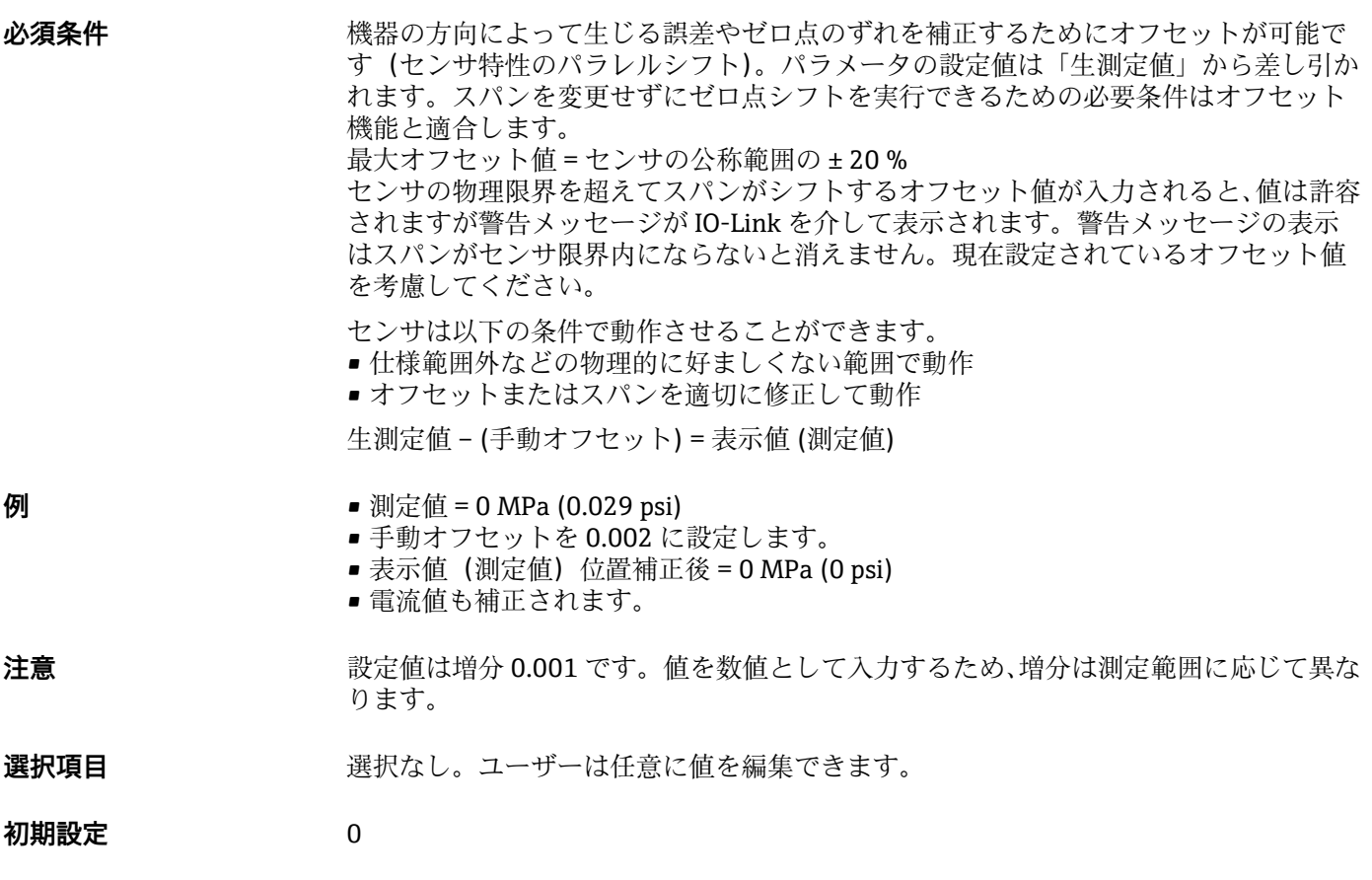

### **Zero point adoption(ゼロ点調整) (GTZ)**

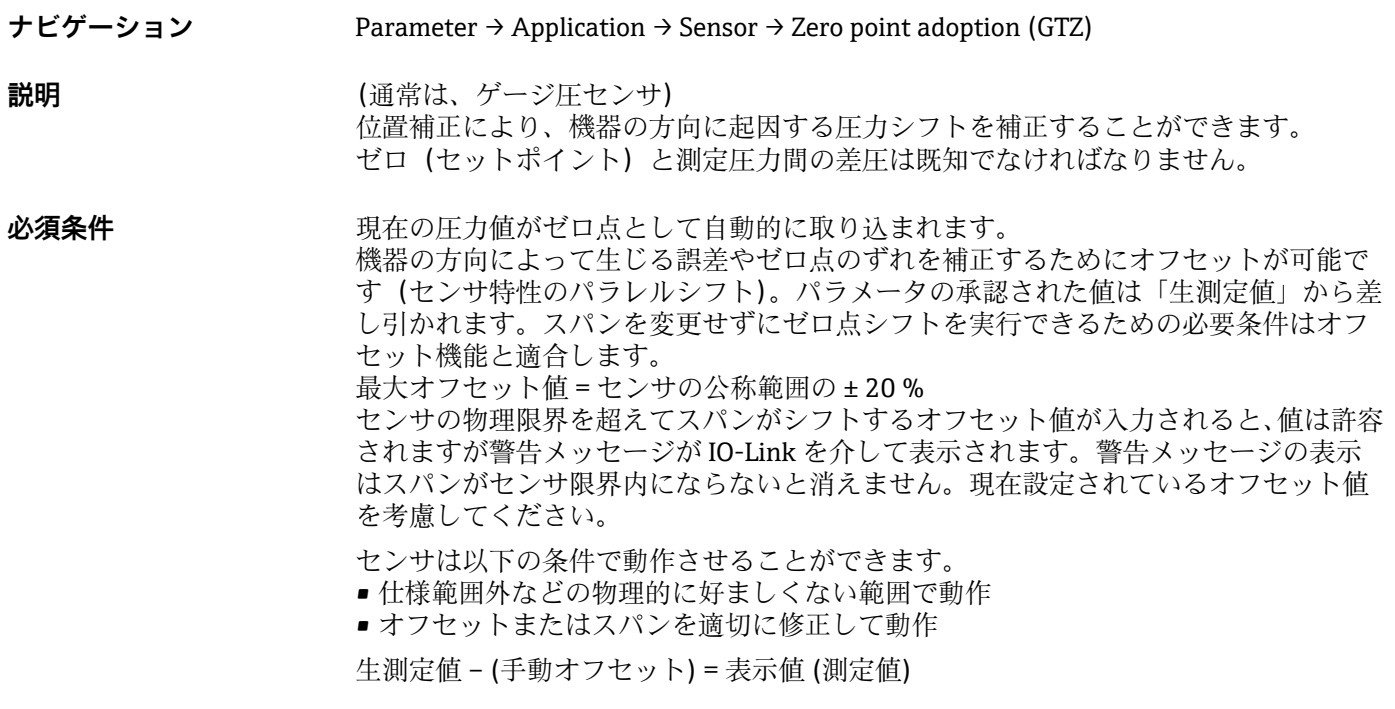

<span id="page-50-0"></span>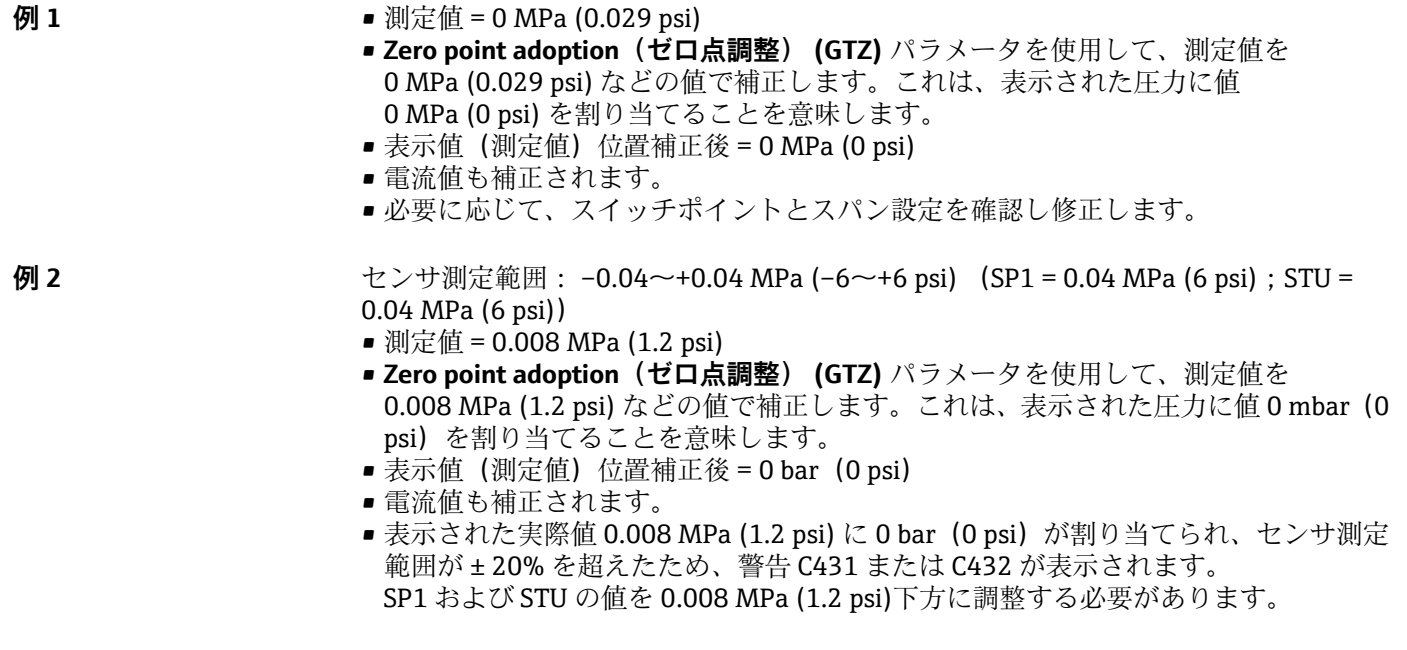

**Damping(ダンピング) (TAU)**

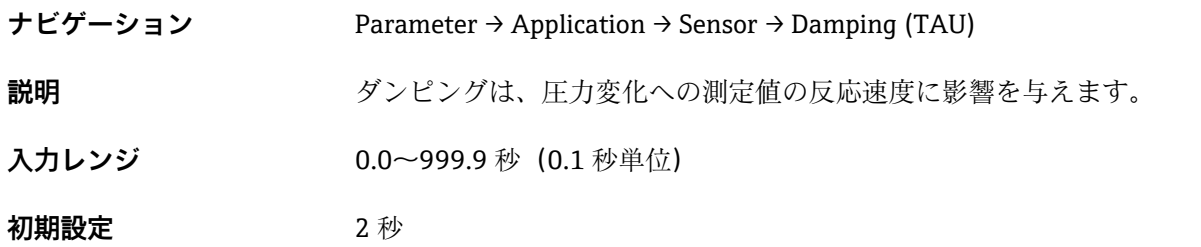

#### **Current output(電流出力)**

#### <span id="page-51-0"></span>**Value for 4 mA(4 mA の値) (STL)**

**ナビゲーション** Parameter → Application → Current output → Value for 4 mA (STL) **説明 キュランス 4 mA** 値に相当する圧力値の割当て。 電流出力を反転させることが可能です。そのためには、圧力の上限設定値を下限の測定 電流に割り当てます。 **注意** 4 mA の値(選択した圧力単位)を測定範囲内で入力します。値は増分 0.1 で入力でき ます(増分は測定範囲に応じて異なります)。 **選択項目 スポティスト 選択なし。ユーザーは任意に値を編集できます。 初期設定** 0.0 または注文仕様の通り

#### **Value for 20 mA(20 mA の値) (STU)**

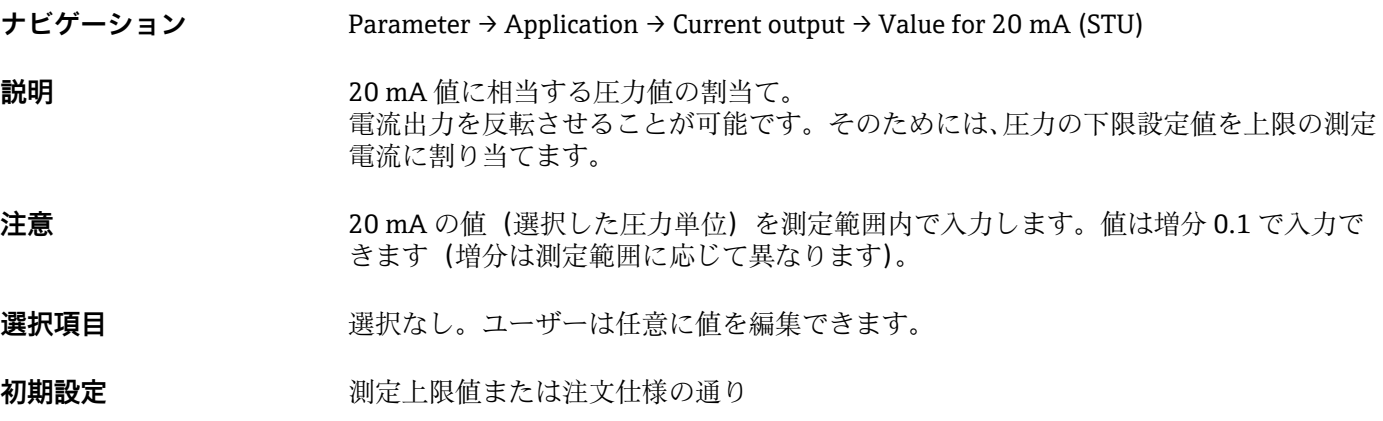

#### **Pressure applied for 4mA(4mA に印加された圧力) (GTL)**

**ナビゲーション** Parameter → Application → Current output → Pressure applied for 4mA (GTL)

<span id="page-52-0"></span>**説明** タンパンのエンストラントの圧力値が自動的に 4 mA 電流信号に採用されます。 電流範囲のパラメータは公称範囲の任意のセクションに割り当てることができます。 これは、圧力の下限設定値を下限の測定電流に、圧力の上限限界値を上限の測定電流に 割り当てることで起こります。 圧力の下限設定値と上限限界値は個別に設定できるため、圧力測定スパンは一定に維持 されません。 LRV と URV の圧力測定スパンは全体のセンサレンジを超えたものに設定できます。 不正な TD 値は診断メッセージ S510 により示されます。不正なポジションオフセット は診断メッセージ C431 により示されます。 機器をセンサ限界の範囲外で使用するような設定操作を行うことはできません。

不正な入力は拒否され、以下のメッセージが表示されます。そして、変更前の最後の有 効値が再び使用されます。

- Parameter value above limit (パラメータ値が限界値を超過) (0x8031)
- Parameter value below limit (パラメータ値が限界値を下回る) (0x8032)

現在印加された測定値が測定範囲内ならば 4mA の値として認められます。 センサ特性曲線がシフトして、印加された圧力がゼロ値になります。

**Pressure applied for 20mA(20mA に印加された圧力) (GTU)**

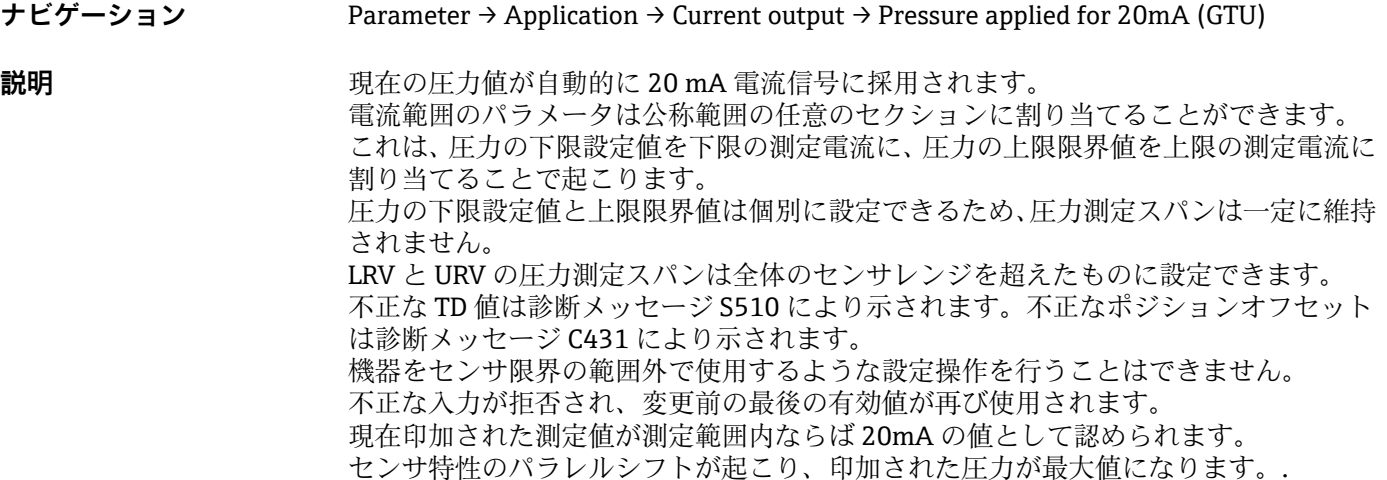

**Alarm current(アラーム電流)(FCU)**

**ナビゲーション** Parameter → Application → Current output → Alarm current (FCU)

**説明** または警告およびエラーを表示します。これは、機器に保存された診断メッセージを使 用して、IO-Link を介して実行されます。すべての機器診断は、ユーザーへの情報提供 のみを目的としたものであり、安全機能はありません。NE107 に従って機器で診断さ れたエラーは IO-Link によって表示されます。診断メッセージに基づいて、機器は警告 またはエラー状態として動作します。

#### **警告(S971、S140、C485、C431、C432):**

このエラータイプの場合、機器は測定を継続します。出力信号はエラー状態になりませ ん(エラー発生時の値)。IO-Link を介してメイン測定値と文字+設定された番号が交互 に表示されます(0.5 Hz)。スイッチ出力はスイッチポイントで設定された状態が保持 されます。

**エラー(F437、S803、F270、S510、C469 1)、F804):**

このエラータイプの場合、機器は測定を継続しません。出力信号はエラー状態になりま す(エラー発生時の値)。文字+設定された番号の形式でエラー状態が IO-Link を介し て表示されます。スイッチ出力は所定の状態(オープン)に切り替わります。アナログ 出力オプションの場合は、4~20 mA 信号を介してもエラーの通知または伝送が行われ ます。NAMUR NE 43 では、電流 ≤3.6 mA および ≥21 mA が機器故障として定義されま す。対応する診断メッセージが表示されます。選択のために使用できる電流レベル: 選択されたアラーム電流がすべてのエラーに対して使用されます。診断メッセージは、 文字+番号とともに IO-Link を介して表示されます。すべての診断メッセージに確認 応答することはできません。イベントが保留中でなくなり次第、関連するメッセージが 消えます。

メッセージは優先度順に表示されます。

- 最優先 = 最初のメッセージを表示
- 最低の優先度 = 最後のメッセージを表示

1) スマートセンサプロファイルを使用しない場合のみ

- **選択項目 Min**: アラーム信号の下限電流値 (≤3.6 mA)
	- Max:アラーム信号の上限電流値 (≥21 mA)

**工場設定** Max または注文仕様の通り

**Switch output 1(スイッチ出力 1) スイッチ出力の動作**

機能は使用できます。

#### <span id="page-54-0"></span>**Switch point value/Upper value for pressure window, output 1(スイッチポイント値/圧力ウィンドウの上限 値、出力 1)(SP1/FH1) 1) Switchback point value/Lower value for pressure window, output 1(スイッチバックポイント値/圧力ウィンド ウの下限値、出力 1)(RP1/FL1) 1)**

1) スマートセンサプロファイルを使用しない場合

**ナビゲーション** Parameter → Application → Switch output 1 → Switch point value.../Switchback point value...

**必須条件 スイッチ出力 (出力1(Ou1)) にヒステリシス機能が設定されている場合にのみ、次の** 

**SP1/RP1 の動作説明** ヒステリシスは **SP1** および **RP1** パラメータを使用して実行されます。パラメータ設定 は相互に依存するため、パラメータの説明はすべて一緒に記載されます。 この機能を使用して、スイッチポイント「SP1」およびスイッチバックポイント「RP1」 を設定できます(例:ポンプ制御用)。設定したスイッチポイント「SP1」に達すると (圧力の増加)、スイッチ出力の電気信号が変化します。設定したスイッチバックポイン ト「RP1」に達すると(圧力の減少)、スイッチ出力の電気信号が変化します。スイッ チポイント「SP1」とスイッチバックポイント「RP1」の値の差はヒステリシスと称さ れます。スイッチポイント「SP1」の設定値は、スイッチバックポイント「RP1」より 大きくなければなりません。スイッチバックポイント「RP1」より小さなスイッチポイ ント「SP1」を入力すると、診断メッセージが表示されます。これを入力することは可 能ですが、機器に影響を及ぼすことはありません。入力を修正する必要があります。

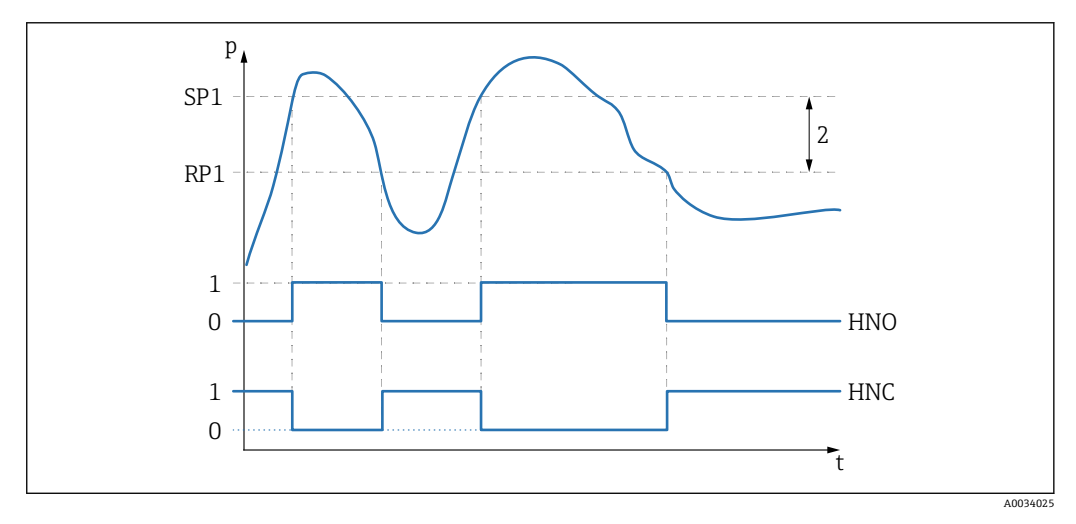

0 0 信号。静止状態で出力が開きます。 1 1 信号。静止状態で出力が閉じます。 2 ヒステリシス SP1 スイッチポイント RP1 スイッチバックポイント HNO NO 接点 HNC NC 接点

■ 値がスイッチポイント「SP1」またはスイッチバックポイント「RP1」の前後とな り、オン/オフすることを防ぐため、関連するポイントに対して遅延時間を設定で きます。これに関しては、**Switching delay time, output 1(スイッチの遅延時間、 出力 1) (dS1)** および **Switchback delay time, output 1(スイッチバックの遅延時 間、出力 1) (dR1)** パラメータ説明を参照してください。

**必須条件 スイッチ出力 (出力1(Ou1)) にウィンドウ機能が設定されている場合にのみ、次の機** 能は使用できます。

**FH1/FL1 の動作説明** ウィンドウ機能は **FH1** および **FL1** パラメータを使用して実行されます。パラメータ設 定は相互に依存するため、パラメータの説明はすべて一緒に記載されます。 この機能を使用して、圧力ウィンドウの上限値「FH1」と圧力ウィンドウの下限値「FL1」 を設定します(例:特定の圧力範囲の監視用)。圧力ウィンドウの下限値「FL1」に達 すると(圧力の増加または減少)、スイッチ出力の電気信号が変化します。圧力ウィン ドウの上限値「FH1」に達すると(圧力の増加または減少)、スイッチ出力の電気信号 が変化します。圧力ウィンドウの上限値「FH1」と圧力ウィンドウの下限値「FL1」の 差は圧力ウィンドウと称されます。圧力ウィンドウの上限値「FH1」は圧力ウィンドウ の下限値「FL1」より大きくなければなりません。圧力ウィンドウの下限値「FL1」よ り小さな圧力ウィンドウの上限値「FH1」を入力すると、診断メッセージが表示されま す。これを入力することは可能ですが、機器に影響を及ぼすことはありません。入力を 修正する必要があります。

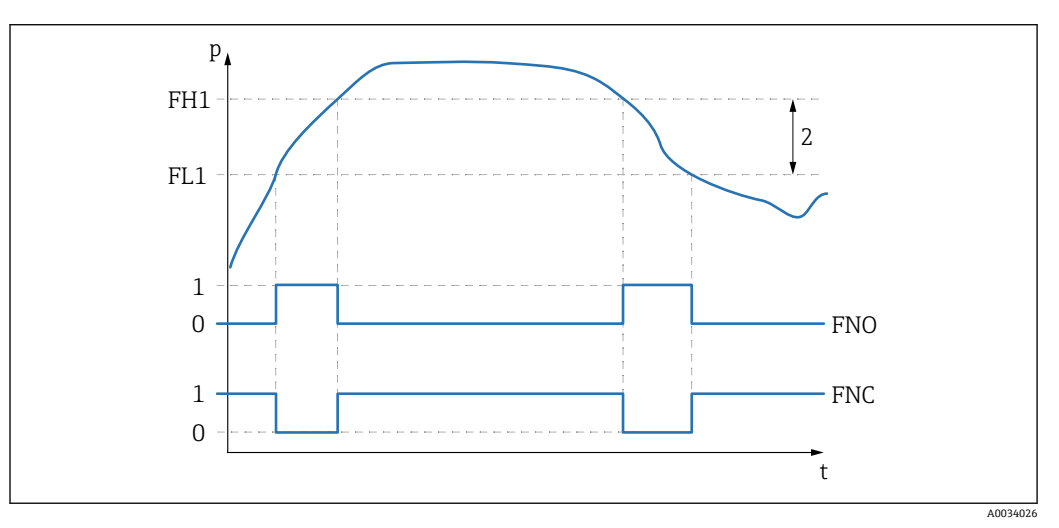

0 0 信号。静止状態で出力が開きます。 1 1信号。静止状態で出力が閉じます。 2 圧力ウィンドウ (上ウィンドウ「FH1」と下ウィンドウ「FL1」の値の差) FNO NO 接点 FNC NC 接点 FH1 圧力ウィンドウの上限値 FL1 圧力ウィンドウの下限値

**選択項目 スポティスタン 選択なし。ユーザーは任意に値を編集できます。** 

**工場設定** コンランス場設定(ユーザー固有の設定を注文しなかった場合): スイッチポイント SP1/FH1:90%、スイッチバックポイント RP1/FL1:10%

#### **スイッチング遅延**

#### <span id="page-56-0"></span>**Switching delay time, output 1(スイッチの遅延時間、出力 1)(dS1)** Switchback delay time, output 1 (スイッチバックの遅延時間、出力 1) (dR1)

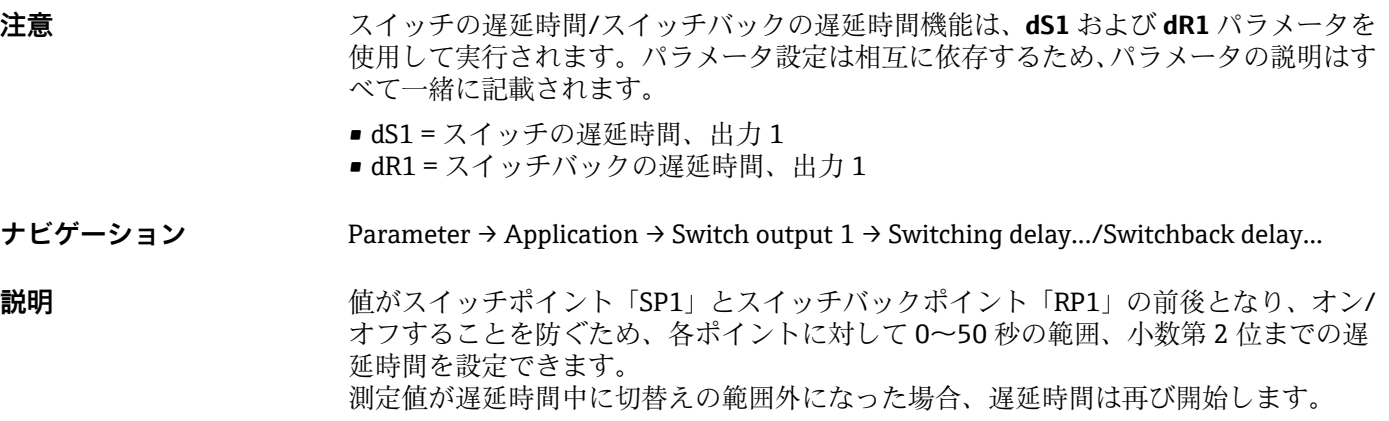

**例** • SP1 = 0.2 MPa (29 psi) •  $RP1 = 0.1 MPa (14.5 psi)$ ■  $dS1 = 5$  秒  $\blacksquare$  dR1 = 2 秒

dS1/:≥0.2 MPa (29 psi) が 5 秒以上継続すると、SP1 がアクティブになります。 dR1/:≥0.1 MPa (14.5 psi) が 2 秒以上継続すると、RP1 がアクティブになります。

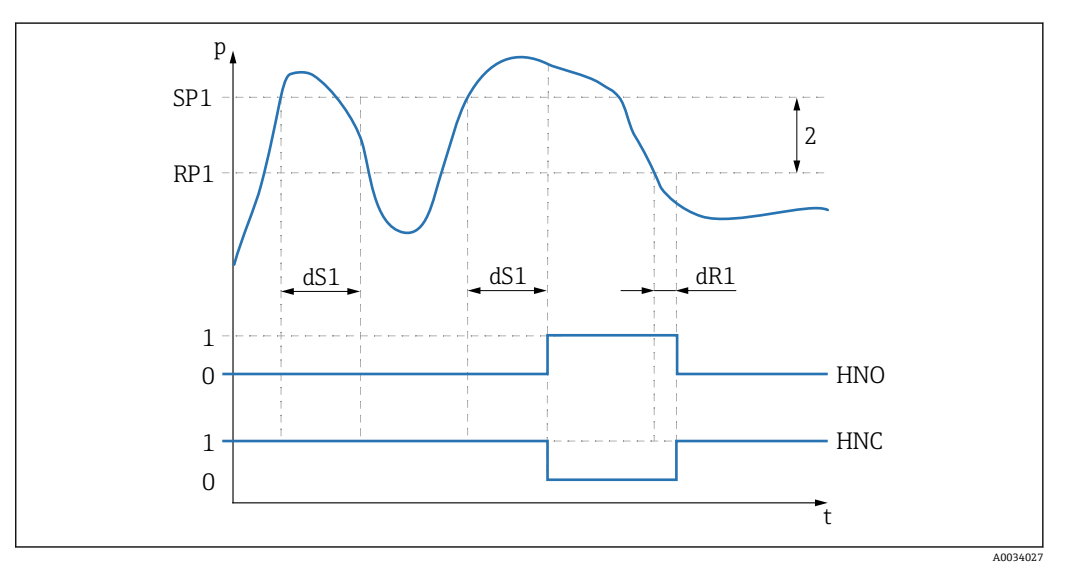

0 0 信号。静止状態で出力が開きます。

- 1 1 信号。静止状態で出力が閉じます。
- 2 ヒステリシス(スイッチポイント「SP1」とスイッチバックポイント「RP1」の値の差)

HNO NO 接点

HNC NC 接点

- SP1 スイッチポイント 1
- RP1 スイッチバックポイント 1
- dS1 電気信号が変わるまで、特定のスイッチポイントが中断することなく、継続的に達していなければなら ない時間を設定します。
- dR1 電気信号が変わるまで、特定のスイッチバックポイントが中断することなく、継続的に達していなけれ ばならない時間を設定します。

**入力レンジ** 0.00~50.00 秒

<span id="page-57-0"></span>**工場設定** 0

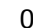

# Output 1 (出力 1) (OU1)<sup>1)</sup>

1) スマートセンサプロファイルを使用しない場合

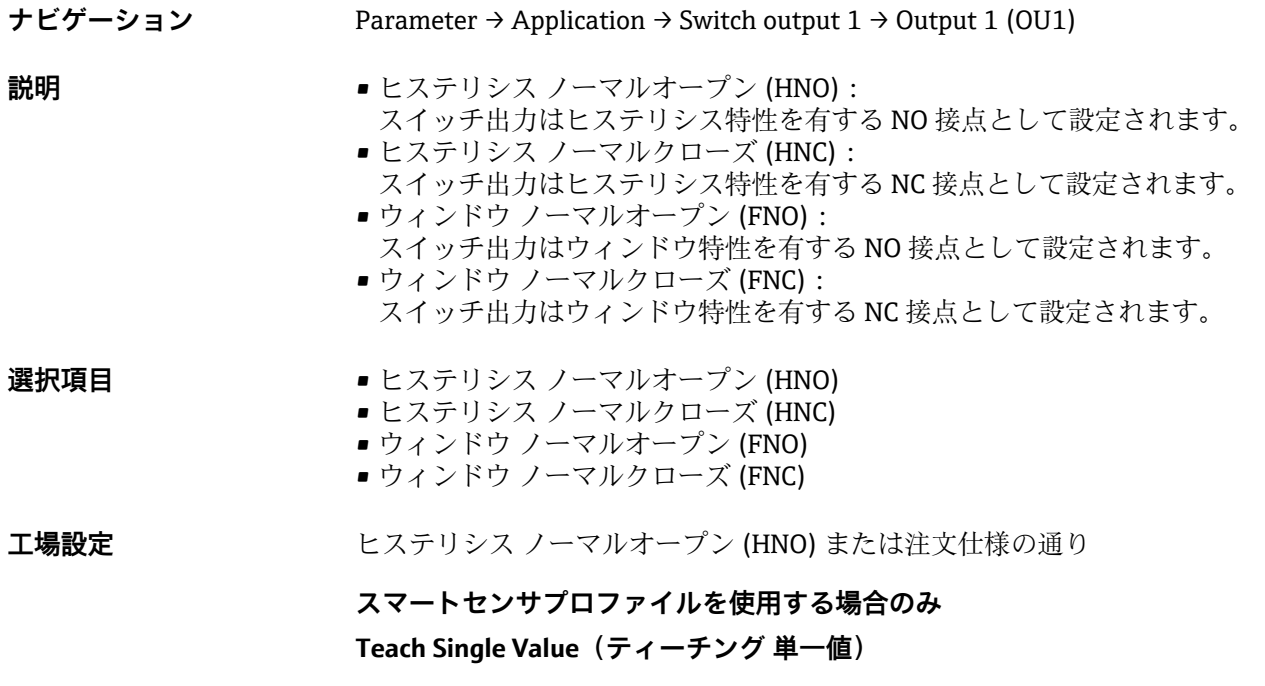

#### **Teach Select(ティーチングの選択)**

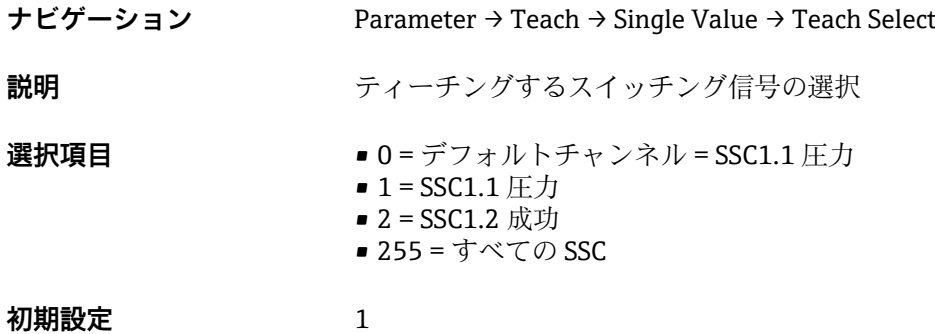

#### **Teach SP1(SP1 のティーチング)**

**ナビゲーション** Parameter → Teach → Single Value → Teach SP1

**説明** システムコマンド(値 65)「スイッチポイント 1 のティーチング」

#### **Teach SP2(SP2 のティーチング)**

<span id="page-58-0"></span>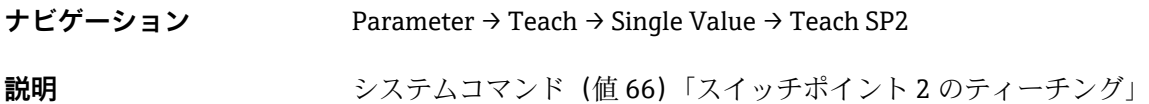

#### **Teach Result State(結果のティーチング)**

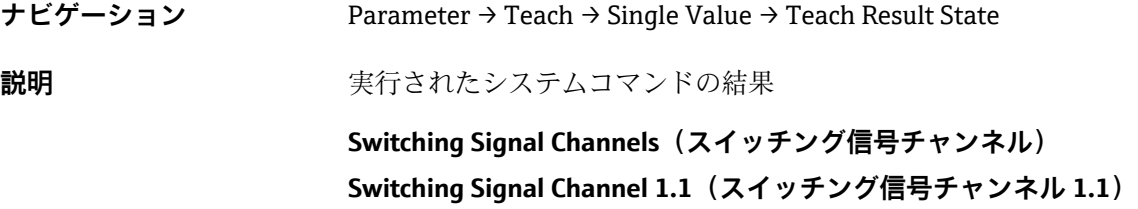

#### **SSC1.1 Param. SP1(SSC1.1 パラメータ SP1)**

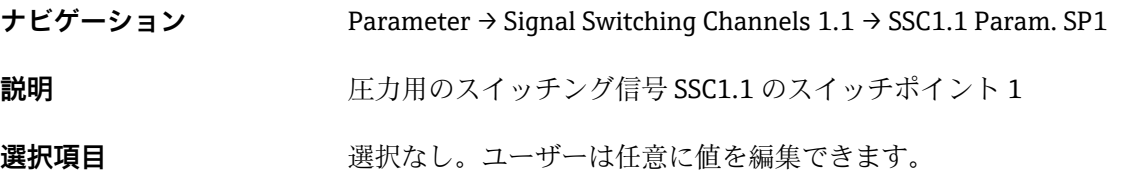

#### **SSC1.1 Param. SP2(SSC1.1 パラメータ SP2)**

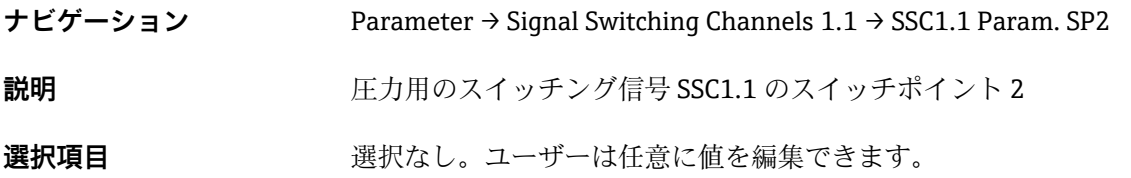

#### **SSC1.1 Config. Logic(SSC1.1 ロジック設定)**

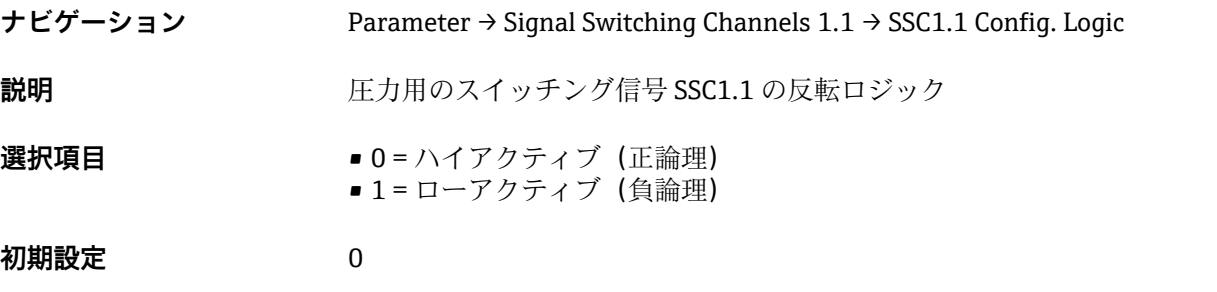

**SSC1.1 Config. Mode(SSC1.1 モード設定)**

**ナビゲーション** Parameter → Signal Switching Channels 1.1 → SSC1.1 Config. Mode

<span id="page-59-0"></span>**説明** スピュース エカ用のスイッチング信号 SSC1.1 のモジュール

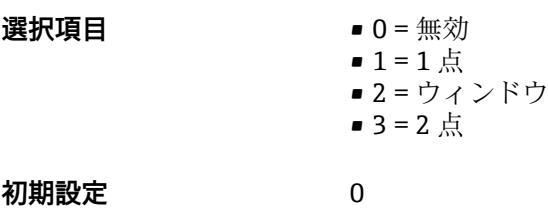

#### **SSC1.1 Config. Hyst.(SSC1.1 ヒステリシス設定)**

**ナビゲーション** Parameter → Signal Switching Channels 1.1 → SSC1.1 Config. Hyst.

**説明** スタンクストッチング信号 SSC1.1 のヒステリシス

**選択項目 スポティスト 選択なし。ユーザーは任意に値を編集できます。** 

#### **Switching delay time, output 1(スイッチの遅延時間、出力 1)(dS1)**

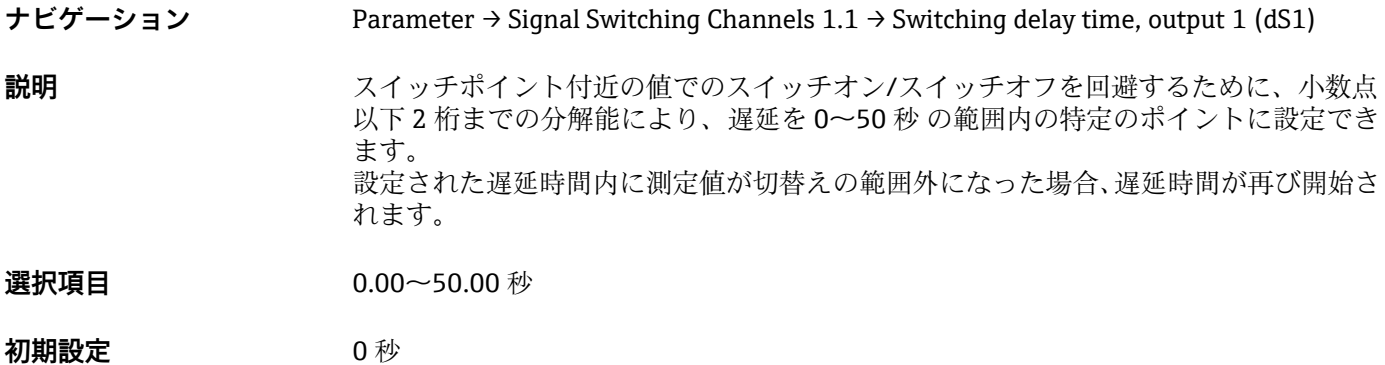

#### Switchback delay time, output 1 (スイッチバックの遅延時間、出力 1) (dR1)

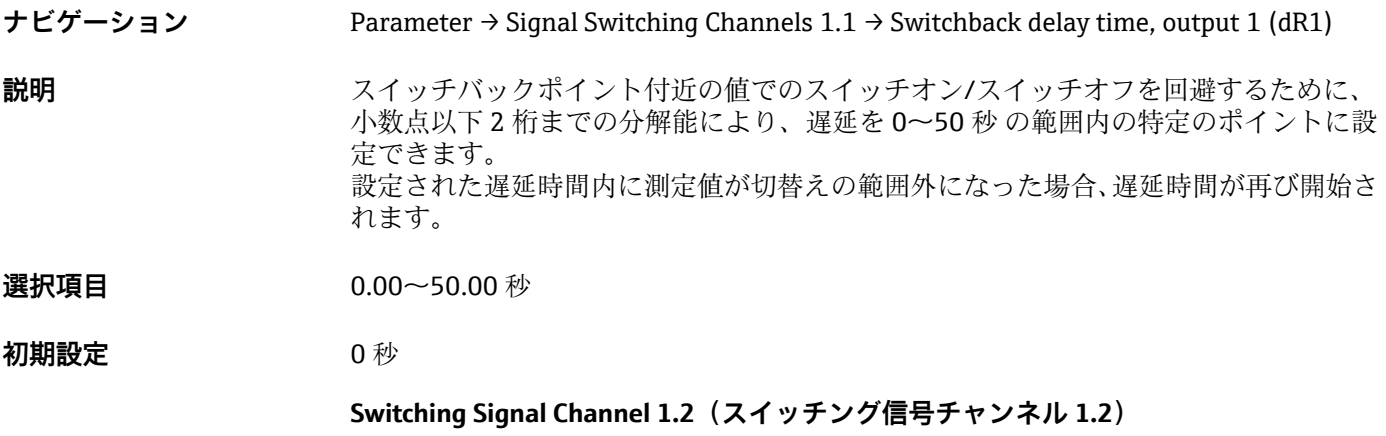

**SSC1.2 Param. SP1(SSC1.2 パラメータ SP1)**

<span id="page-60-0"></span>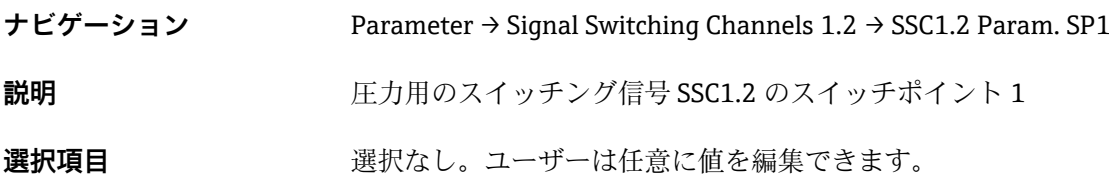

**SSC1.2 Param. SP2(SSC1.2 パラメータ SP2)**

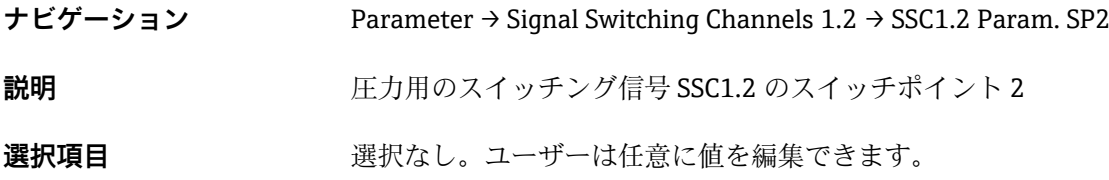

**SSC1.2 Config. Logic(SSC1.2 ロジック設定)**

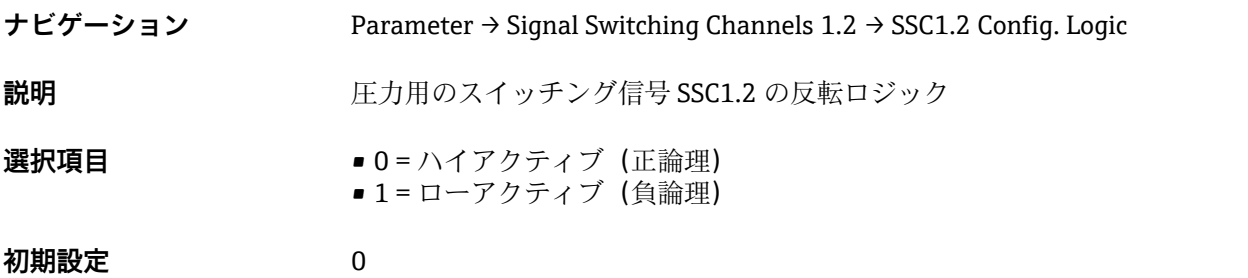

**SSC1.2 Config. Mode(SSC1.2 モード設定)**

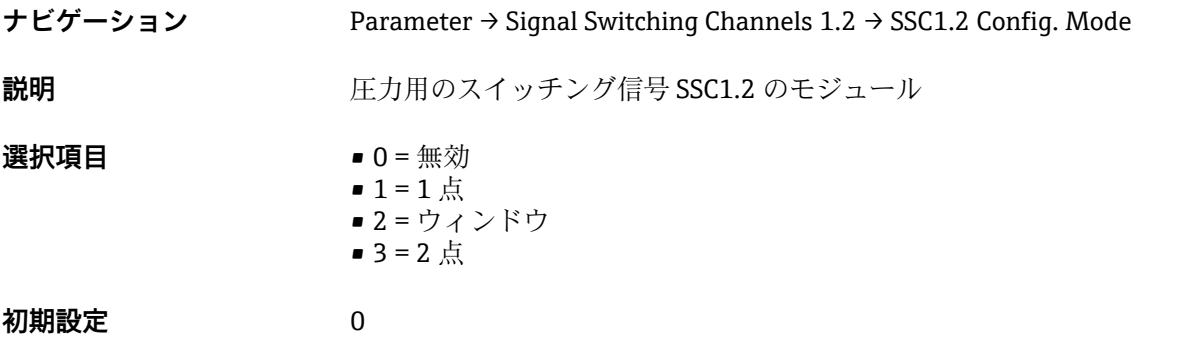

### **SSC1.2 Config. Hyst.(SSC1.2 ヒステリシス設定)**

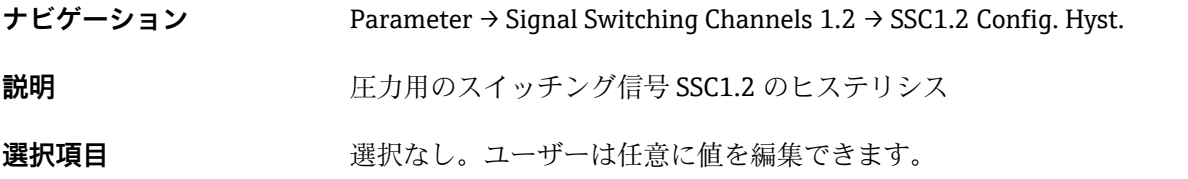

### <span id="page-61-0"></span>**Switching delay time, output 2(スイッチの遅延時間、出力 2)(dS2)**

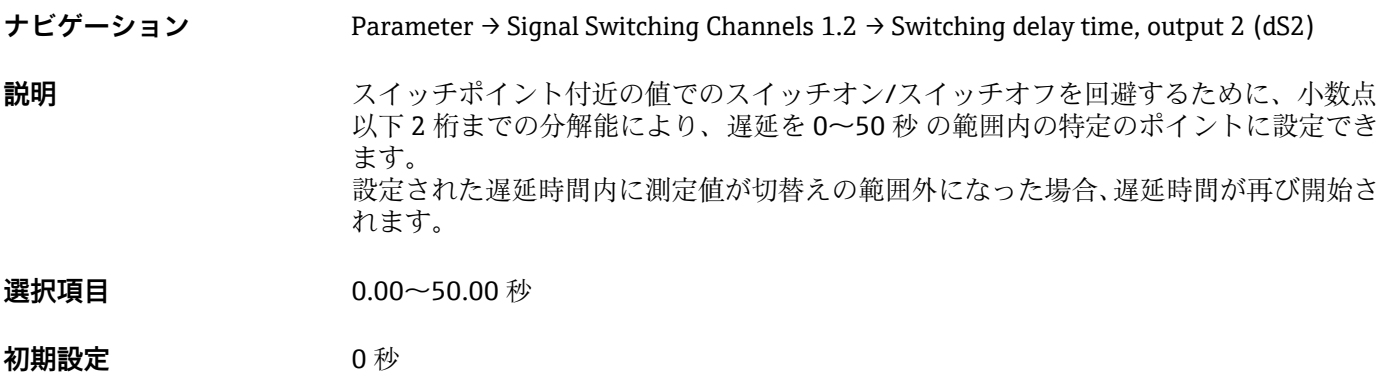

## Switchback delay time, output 2 (スイッチバックの遅延時間、出力 2) (dR2)

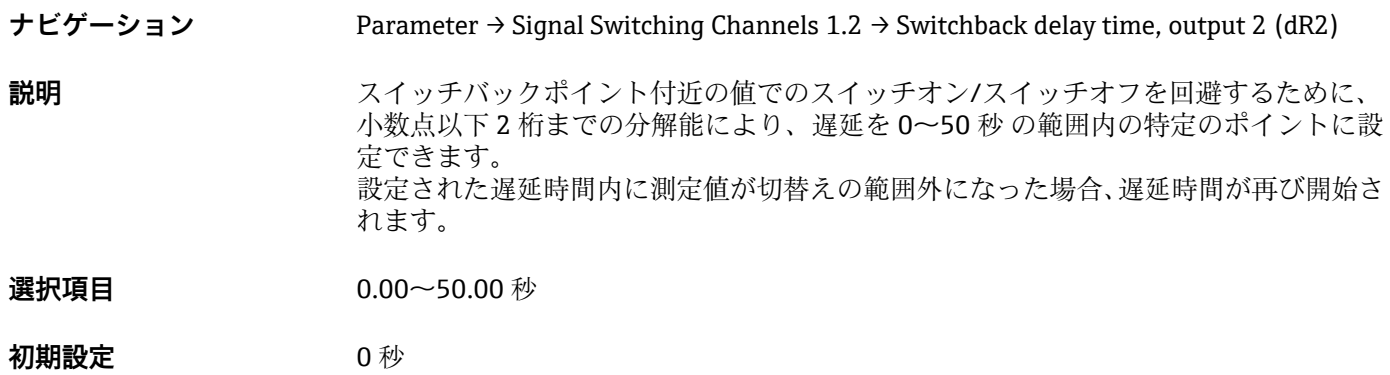

#### **Teach Single Value(ティーチング 単一値)**

<span id="page-62-0"></span>**Teach Select(ティーチングの選択)**

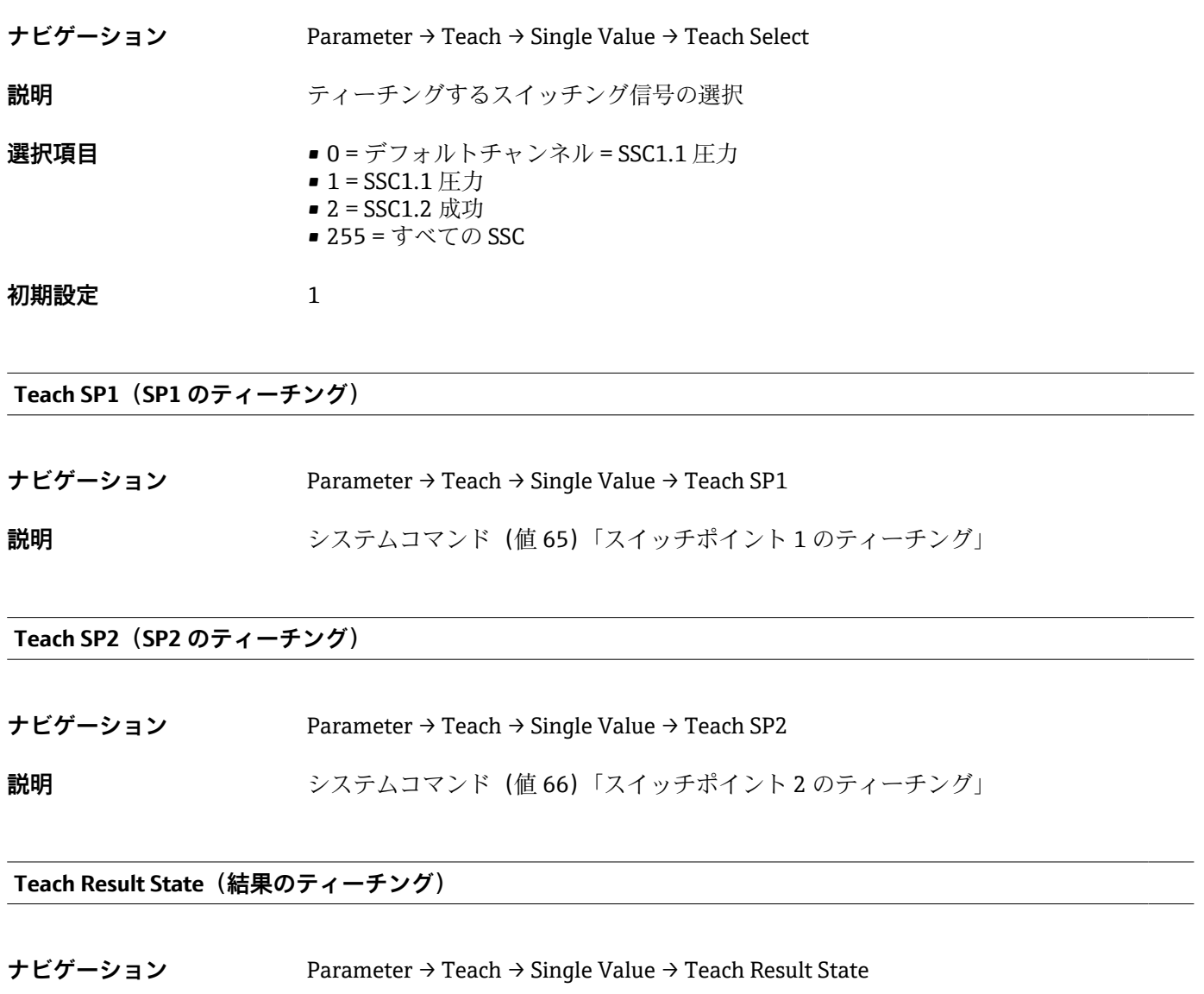

**説明** スタンステンステムコマンドの結果

### **14.3.2 System(システム)**

#### <span id="page-63-0"></span>HI Max value (maximum indicator) (HI 最大値(最大表示))

**ナビゲーション** Parameter → System → Device Management → HI Max value (maximum indicator)

**説明** このパラメータは最大表示として使用され、これまでに測定された圧力の最大値を呼び 出すことが可能です。 2.5 ms 以上測定された圧力は、最大表示に記録されます。 最大表示はリセットできません。

#### LO Min value (minimum indicator) (LO 最小値(最小表示))

**ナビゲーション** Parameter → System → Device Management → LO Min value (minimum indicator) **説明** このパラメータは最大表示として使用され、これまでに測定された圧力の最小値を呼び 出すことが可能です。 2.5 ms 以上測定された圧力は、最大表示に記録されます。 最大表示はリセットできません。

**Reset to factory settings(初期設定にリセット) (RES)**

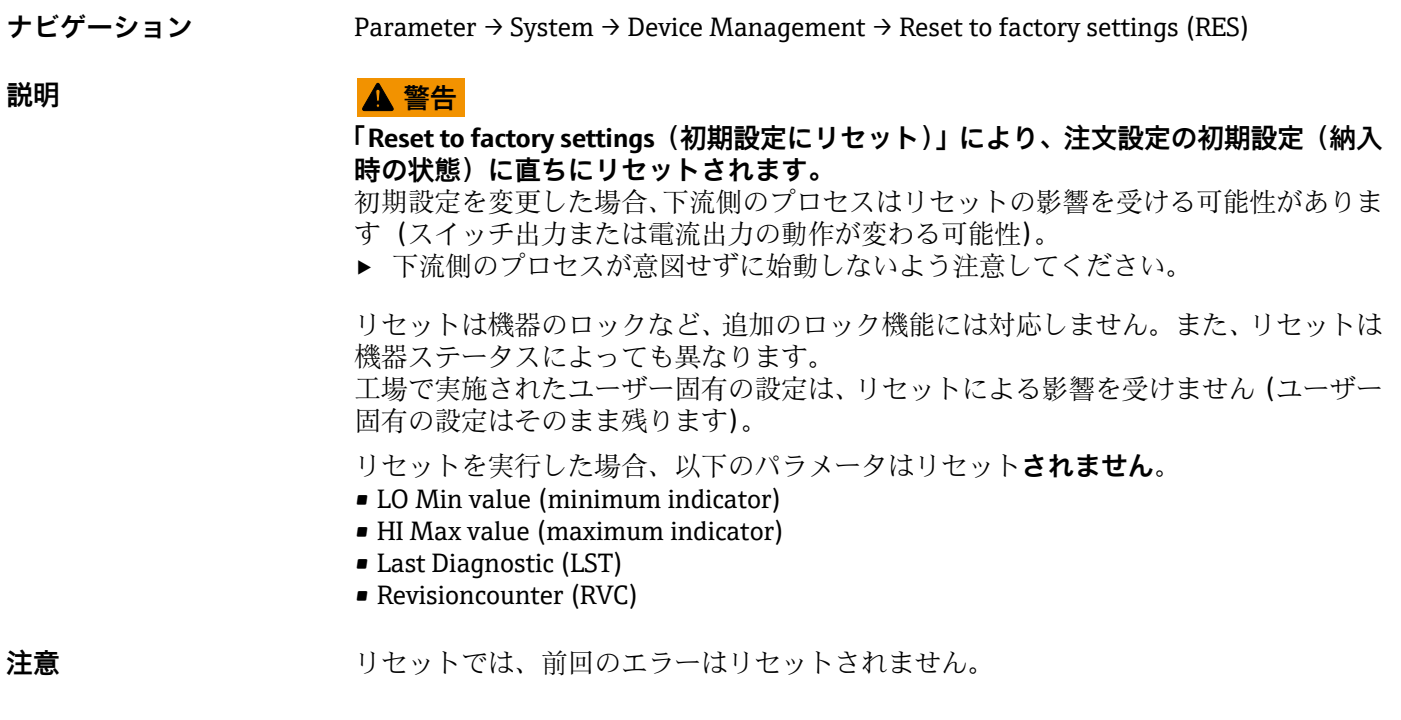

**Revisioncounter (RVC)(リビジョンカウンタ)**

**ナビゲーション** Parameter → System → Device Management → Revisioncounter (RVC)

<span id="page-64-0"></span>**説明 カップ スタック変更の数を示すカウンタです。** 

#### **Back-to-box(初期設定に戻す)**

![](_page_64_Picture_64.jpeg)

# **14.4 Observation(監視)**

プロセスデータは非周期的に伝送されます。

# **15 アクセサリ**

## **15.1 溶接アダプタ**

各種溶接アダプタをタンクまたはパイプへの設置用にご利用いただけます。

![](_page_65_Picture_278.jpeg)

1) 製品コンフィギュレータの「同梱アクセサリ」のオーダーコード

水平に設置し、漏れ検知用の穴付きの溶接アダプタを使用する場合、穴を下向きに配置 してください。これにより、漏れを迅速に検知できます。

# **15.2 プロセスアダプタ M24**

注文オプション X2J および X3J のプロセス接続用に、次のプロセスアダプタを注文でき ます。

![](_page_65_Picture_279.jpeg)

# **15.3 フラッシュマウント型パイプ接続 M24**

![](_page_66_Picture_201.jpeg)

1) 製品コンフィギュレータの「同梱アクセサリ」のオーダーコード

# **15.4 M12 プラグコネクタ**

![](_page_66_Picture_202.jpeg)

<span id="page-67-0"></span>![](_page_67_Picture_135.jpeg)

1) 製品コンフィギュレータの「同梱アクセサリ」のオーダーコード

2) 保護等級(IP)の記号表示は DIN EN 60529 に準拠します。DIN 40050 Part 9 に準拠する以前の記号表 示「IP69K」は適用されません(規格は 2012 年 11 月 1 日に廃止)。両方の規格に必要な試験は同じで す。

# **索引**

# **A**

![](_page_68_Picture_575.jpeg)

![](_page_68_Picture_576.jpeg)

![](_page_69_Picture_15.jpeg)

![](_page_71_Picture_0.jpeg)

www.addresses.endress.com

![](_page_71_Picture_2.jpeg)